**Česká zemědělská univerzita v Praze**

**Provozně ekonomická fakulta**

**Katedra informačních technologií**

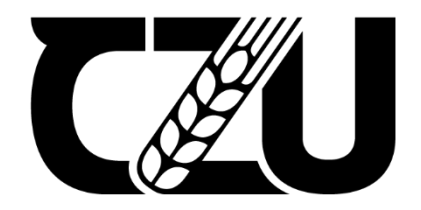

# **Bakalářská práce**

**Tvorba webu v redakčním systému WordPress pomocí website builderu**

**Andrea Aichinger**

**© 2023 ČZU v Praze**

# ČESKÁ ZEMĚDĚLSKÁ UNIVERZITA V PRAZE

Provozně ekonomická fakulta

# ZADÁNÍ BAKALÁŘSKÉ PRÁCE

#### Andrea Aichinger

Informatika

Název práce

Tvorba webu v redakčním systému WordPress pomocí website builderu

Název anglicky

Creating a website in content management system WordPress with a website builder

#### Cíle práce

Hlavním cílem bakalářské práce je porovnání vybraných website builderů pro redakční systém WordPress ve zvolené oblasti.

Dílčí cíle jsou:

- vytvoření přehledu literatury v oblasti WWW se zaměřením na redakční systémy,
- vytvoření experimentální webové stránky s použitím vybraných builderů,
- · volba vhodných kritérií pro porovnání.

#### Metodika

Metodika řešení teoretické části diplomové práce bude založena na studiu a analýze odborných informačních zdrojů.

Na základě znalostí získaných v teoretické části práce bude vytvořen experimentální web pomocí vybraných website builderů. Jednotlivé buildery budou dále porovnány dle vybraných kritérií.

Na základě syntézy teoretických poznatků a výsledků praktické části budou formulovány závěry bakalářské práce.

#### Doporučený rozsah práce

 $40 - 50$  stran

#### Klíčová slova

WordPress, WS, webová stránka, website builder

#### Doporučené zdroje informací

BUREŠ, Michal, Adam LAITA a Marek LAURENČÍK. WordPress: od základů k profesionálnímu použití. Praha: Grada Publishing, 2021. Průvodce. ISBN 978-80-271-0178-8.

KUDLÁČEK, Lubomír. WordPress: podrobný průvodce tvorbou a správou webů. Brno: Computer Press, 2010. ISBN 978-80-251-2734-6.

**UNIV** 

ŠESTÁKOVÁ, Lucie. WordPress: vlastní web bez programování. Brno: Computer Press, 2013. ISBN 978-80-251-3832-8.

Předběžný termín obhajoby 2022/23 LS-PEF

Vedoucí práce Ing. Jan Masner, Ph.D.

Garantující pracoviště Katedra informačních technologií

Elektronicky schváleno dne 14. 7. 2022

doc. Ing. Jiří Vaněk, Ph.D. Vedoucí katedry

Elektronicky schváleno dne 27. 10. 2022

doc. Ing. Tomáš Šubrt, Ph.D.

Děkan

V Praze dne 15.03.2023

Oficiální dokument \* Česká zemědělská univerzita v Praze \* Kamýcká 129, 165 00 Praha - Suchdol

### **Čestné prohlášení**

Prohlašuji, že svou bakalářskou práci "Tvorba webu v redakčním systému WordPress pomocí website builderu" jsem vypracovala samostatně pod vedením vedoucího bakalářské práce a s použitím odborné literatury a dalších informačních zdrojů, které jsou citovány v práci a uvedeny v seznamu použitých zdrojů na konci práce. Jako autorka uvedené bakalářské práce dále prohlašuji, že jsem v souvislosti s jejím vytvořením neporušil autorská práva třetích osob.

V Praze dne 16.03.2023

#### **Poděkování**

Ráda bych touto cestou poděkovala Ing. Janu Masnerovi, Ph.D. za pomoc a cenné rady při psaní této bakalářské práce, dále bych ráda poděkovala svému manželovi za jeho podporu po celé období mého studia.

# **Tvorba webu v redakčním systému WordPress pomocí website builderu**

#### **Abstrakt**

Obsahem této bakalářské práce je shrnutí teoretických poznatků z oblasti tvorby webových stránek, které jsou potřeba k pochopení celé problematiky. Teoretická část se zabývá základními způsoby tvorby stránek, zaměřuje se převážně na redakční systém WordPress a website buildery Elementor, SeedProd a Divi.

V praktické části se bakalářská práce zabývá tvorbou experimentálních webů pomocí vybraných website builderů v CMS WordPress a jejich následným otestováním. Pomocí získaných údajů z testování byla provedena vícekriteriální analýza a následně vybrán website builder s nejlepšími výsledky.

**Klíčová slova:** WordPress, WS, webová stránka, website builder

# **Creating a website in content management system WordPress with a website builder**

#### **Abstract**

The content of this bachelor thesis is a summary of theoretical knowledge in the field of website creation, which is necessary to understand the whole issue. The theoretical part deals with basic ways of creating websites, focusing mainly on the WordPress content management system and website builders Elementor, SeedProd, and Divi.

In the practical part, the bachelor thesis deals with the creation of experimental websites using the selected website builders in the WordPress CMS and their subsequent testing. A multi-criteria analysis was performed using the data obtained from the testing, and the website builder with the best results was selected.

**Keywords**: WordPress, WS, website, website builder

# Obsah

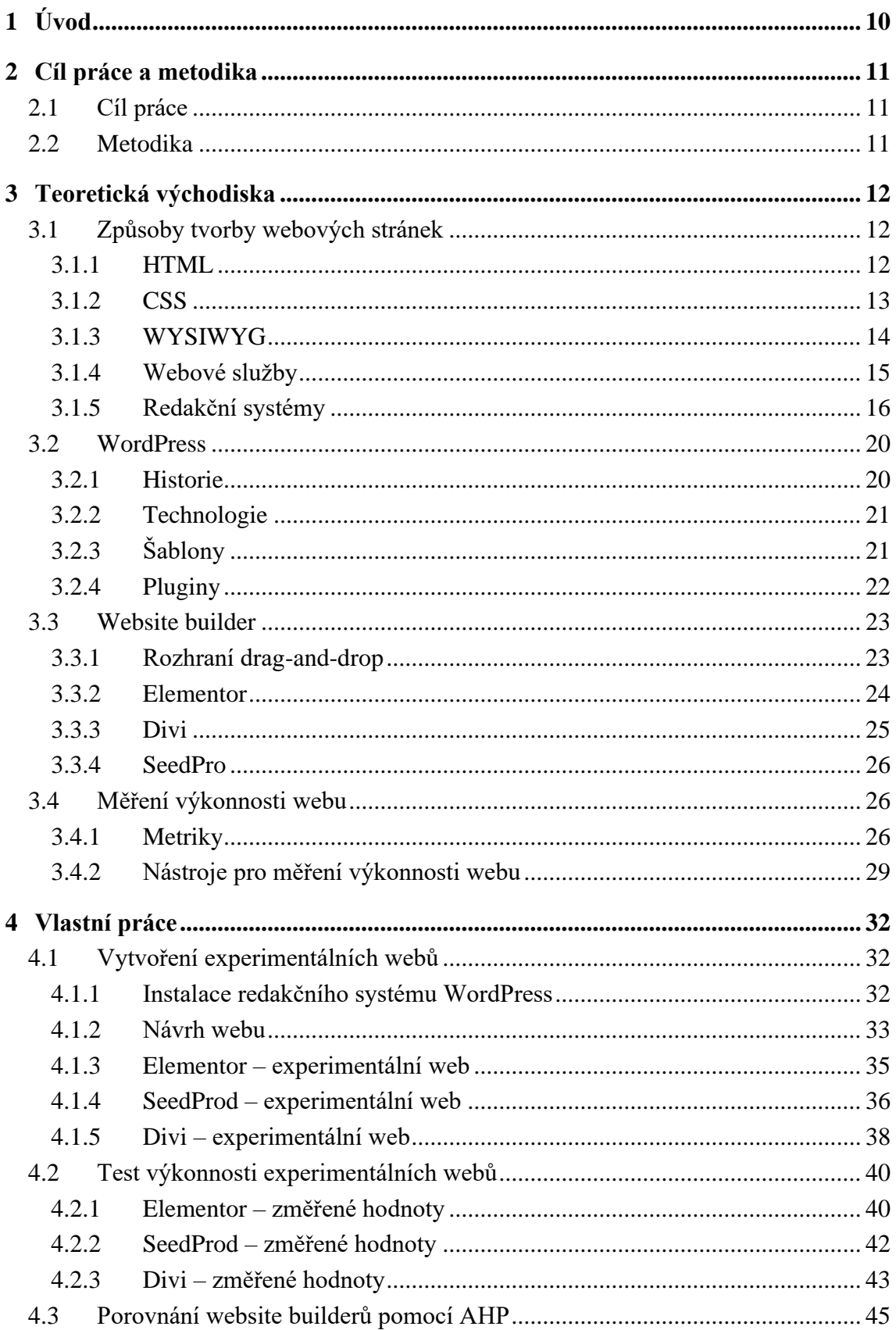

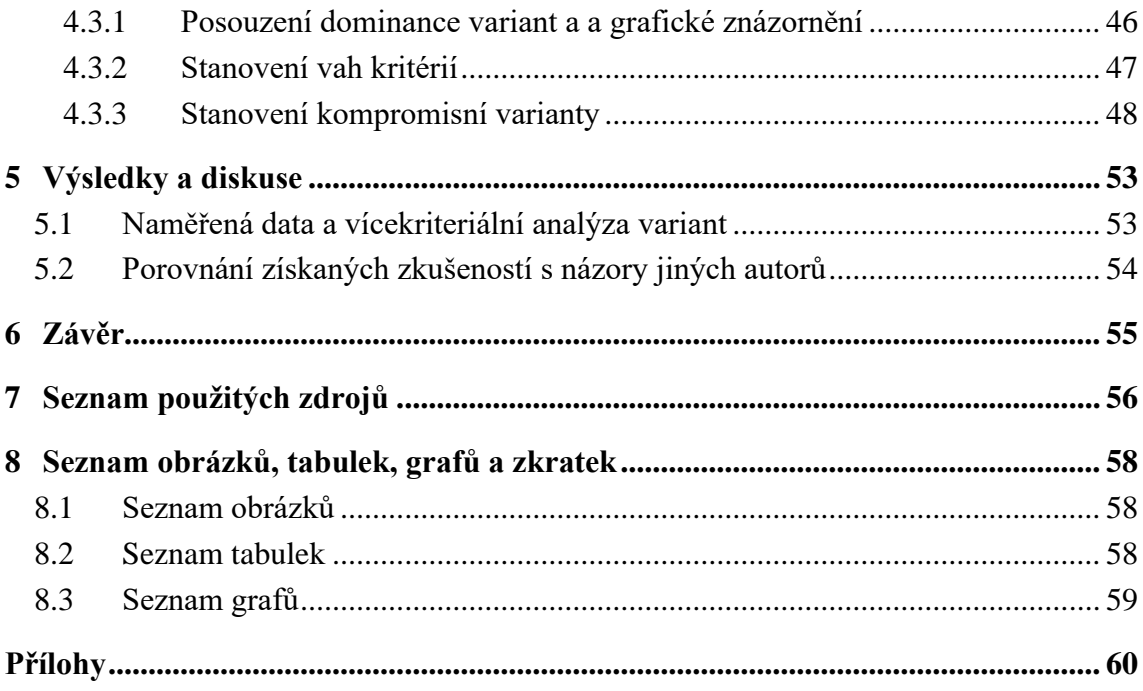

## <span id="page-9-0"></span>**1 Úvod**

Webové stránky jsou v dnešní době jedním z nejdůležitějších nástrojů pro sdílení informací a komunikaci. Jejich popularita je obrovská a stále roste, protože umožňují lidem snadno najít a získat potřebné informace a také umožňují firmám a organizacím prezentovat své produkty a služby širokému publiku.

Účel webových stránek může být různý – mohou být využívány pro osobní prezentaci, sdílení zpravodajství, propagaci produktů a služeb, nebo jako nástroj pro komunikaci a interakci s uživateli. V každém případě jsou webové stránky klíčovým prvkem online přítomnosti a komunikace v dnešní digitální době.

Tvorba vlastních stránek se již netýká pouze velkých firem a státních institucí, ale i malých podnikatelů a soukromých osob, kteří chtějí prezentovat svojí práci nebo své myšlenky v online světě. Tito lidé mají možnost si své webové stránky vytvořit samy a to bez znalosti programovacích jazyků. A to celé díky redakčním systémům a website builderům.

Tato bakalářská práce se v teoretické rovině věnuje způsobům, pomocí kterých si lze vytvořit své vlastní webové stránky. V praktické rovině se zabývá vytvořením experimentálních webů pomocí website builderů Elementor, SeedProd a Divi. Následně jejich otestováním a vybrání nejlepšího website builderu dle určených kritérií.

## <span id="page-10-0"></span>**2 Cíl práce a metodika**

## <span id="page-10-1"></span>**2.1 Cíl práce**

Cílem této bakalářské práce je porovnání vybraných website builderů pro redakční systém WordPress ve zvolené oblasti.

Dílčí cíle jsou:

- vytvoření přehledu literatury v oblasti WWW se zaměřením na redakční systémy,
- vytvoření experimentální webové stránky s použitím vybraných builderů,
- volba vhodných kritérií pro porovnání.

## <span id="page-10-2"></span>**2.2 Metodika**

Metodika řešení teoretické části bakalářské práce je založena na studiu a analýze odborných informačních zdrojů.

Na základě znalostí získaných v teoretické části práce jsou vytvořeny experimentální weby pomocí vybraných website builderů. Tyto weby jsou následně otestovány. Data z měření slouží pro porovnání website builderů, které je realizováno vícekriteriální analýzou.

Na základě syntézy teoretických poznatků a výsledků praktické části jsou formulovány závěry bakalářské práce.

## <span id="page-11-0"></span>**3 Teoretická východiska**

#### <span id="page-11-1"></span>**3.1 Způsoby tvorby webových stránek**

World Wide Web (WWW) je systém pro distribuci informací přes internet. Jedná se o kolekci propojených dokumentů a aplikací, které jsou přístupné pomocí webového prohlížeče. Webové stránky jsou základní jednotkou WWW a jsou zpravidla psány pomocí jazyků HTML, CSS a JavaScript. Jsou ukládány na webových serverech, ke kterým se uživatelé připojují pomocí internetových prohlížečů jako je například Google Chrome, Mozilla, Firefox nebo Microsoft Edge.

WWW byl vytvořen britským vědcem Timem Berners-Lee v roce 1989 jako nástroj pro sdílení informací mezi vědci. Od té doby se stal velmi populárním a dnes je používán na celém světě k mnoha účelům, včetně vyhledávání informací, online nakupování, komunikaci a vzdělávání. [1]

Existuje mnoho způsobů, jak vytvořit webové stránky, a volba závisí na preferencích, zkušenostech a časových možnostech jednotlivce. Vytvoření jednoduché webové stránky od základu bez použití hotových šablon a softwaru může být bez nákladů. Nicméně taková stránka bude postrádat vlastní doménu a zabezpečení, což není žádoucí pro většinu webových stránek. Tyto prvky lze získat prostřednictvím poskytovatele hostingu s průměrnými náklady.

Tato část práce se zabývá základními způsoby tvorby webových stránek:

- HTML,
- CSS,
- WYSIWYG,
- webové služby,
- redakční systémy.

#### <span id="page-11-2"></span>**3.1.1 HTML**

HTML (HyperText Markup Language) je základní jazyk pro tvorbu webových stránek a je používán k vytvoření struktury a obsahu webových dokumentů. HTML využívá značkovací syntaxi, kde jsou v kódu textové elementy označeny tagy. Tyto tagy jsou pak interpretovány webovým prohlížečem a vykresleny jako vizuální obsah na stránce. [2]

Základní struktura HTML dokumentu se skládá z deklarace, hlavičky a těla. Deklarace přiřazuje definici typu dokumentu – definuje verzi HTML, kterou dokument používá.

Hlavička obsahuje informace o dokumentu, jako jsou název stránky, meta tagy, odkazy na CSS styly a JavaScriptové soubory. Tělo dokumentu pak obsahuje samotný obsah stránky. [2]

Každý HTML element má svůj vlastní význam a použití. Některé základní elementy zahrnují nadpisy, odstavce, odkazy, seznamy, obrázky a tabulky. Tyto elementy mohou být vnořovány do sebe, aby se vytvořila složitější struktura. Kromě základních elementů HTML také podporuje mnoho různých atributů, které lze použít pro přizpůsobení chování a vzhledu elementu. Například atributy jako class, id, style nebo data-určují stylování, identifikaci a chování elementů. [2]

Pro vytváření webových stránek je důležité dodržovat standardy HTML, které jsou vyvíjeny organizací W3C. Tyto standardy zajišťují, že HTML dokumenty budou správně interpretovány webovými prohlížeči a budou se správně zobrazovat na různých zařízeních a platformách. [2]

V současné době je HTML5 nejnovější verzí HTML. Jednou z největších novinek v HTML5 je podpora multimediálních prvků, jako jsou video a audio. Díky tomu je nyní možné přímo v rámci HTML5 vkládat a přehrávat video a audio soubory bez použití pluginů, jako je Adobe Flash Player. Tento přístup přináší zlepšení v rychlosti a bezpečnosti přehrávání videa a zvuku na webových stránkách. [3]

Další novinkou v HTML5 jsou nové prvky pro tvorbu formulářů. Mezi tyto nové prvky patří například color picker, který umožňuje uživatelům vybírat barvy z barevného spektra, a nové typy vstupů, jako jsou email, url nebo number, které umožňují omezení vstupu uživatele a kontrolu dat. V HTML5 byly také přidány nové prvky pro tvorbu struktury stránky, jako jsou například header, nav, article nebo footer. Tyto prvky umožňují snadnější a srozumitelnější organizaci obsahu na stránce pro uživatele i pro vyhledávače. [3]

Důležitou novinkou v HTML5 je také podpora geolokace, která umožňuje webovým stránkám získávat informace o poloze uživatele. Tato funkce může být využita například pro zobrazení lokálních informací nebo pro personalizované nabídky a reklamy. [3]

Vývoj jazyka HTML pokračuje, základní principy a syntaxe HTML zůstávají stejné.

#### <span id="page-12-0"></span>**3.1.2 CSS**

Cascading Style Sheets (CSS) jsou klíčovou technologií pro tvorbu moderních webových stránek. Jedná se o jazyk, který umožňuje oddělit vizuální prezentaci od struktury HTML kódu. To umožňuje změnit vzhled celé webové stránky pouze úpravou CSS, aniž by se musel měnit HTML kód. To usnadňuje údržbu a zlepšuje výkon webových stránek. [2]

Použití CSS v moderních webových stránkách je nezbytné pro tvorbu responzivního designu. CSS frameworky jako Bootstrap, Foundation nebo Bulma umožňují tvůrcům webových stránek jednoduše vytvářet responzivní webové stránky, které se automaticky přizpůsobují různým velikostem obrazovky a zařízení. [2]

CSS vznikly jako řešení problémů spojených s vizuálním formátováním HTML dokumentů. V roce 1994 Håkon Wium Lie a Bert Bos na CERN navrhli první verzi CSS, která byla určena k použití s HTML 3.0. Tato verze byla zaměřena hlavně na řízení barev a fontů v HTML dokumentech. První verze CSS však nebyla v širších kruzích přijata a její vývoj se zpožďoval. [4]

V roce 1996 byla vydána druhá verze CSS, která byla již mnohem komplexnější a umožňovala řízení layoutu, pozicování a rozměrů elementů. Avšak i tato verze se setkala s odporem, protože v té době byla podpora CSS v prohlížečích stále nedostatečná.

V roce 1998 byla vydána CSS 2, která přinesla mnoho nových vlastností, jako například možnost řízení vrstev, pozicování a animace. Tato verze CSS však zůstala nedokončená a byla upravena až v roce 2011. [4]

V současné době je nejnovější verzí CSS 3, která přináší mnoho nových funkcí a vlastností, jako například podporu pro mediální dotazy, textové efekty, transformace a přechody.

#### <span id="page-13-0"></span>**3.1.3 WYSIWYG**

WYSIWYG (What You See Is What You Get) je termín používaný pro označení vizuálních editorů, které umožňují uživatelům tvorbu dokumentů a webových stránek s vizuálními efekty v reálném čase. Tyto editory se používají jak v oblasti profesionálního web designu, tak i při tvorbě obsahu pro osobní webové stránky a blogy. [5]

Základem WYSIWYG editorů je jejich schopnost zobrazit na obrazovce výsledek práce tak, jak bude vypadat po publikaci. Tento typ editoru obsahuje intuitivní nástroje pro vkládání textu, obrázků, videí, odkazů, formulářů a dalších prvků. Při použití WYSIWYG editorů lze v reálném čase vidět, jak bude výsledný dokument nebo webová stránka vypadat po publikaci. To umožňuje uživatelům přesné plánování a design webové stránky bez nutnosti znalosti kódování. [6]

WYSIWYG editory mají také své nevýhody. Často generují mnoho nadbytečného kódu, který může zpomalovat načítání stránky a zhoršovat SEO výsledky. Další problémy mohou vznikat při přenosu kódu mezi různými platformami a prohlížeči, kdy může docházet k nepřesnostem v zobrazení. [6]

V současné době existuje mnoho WYSIWYG editorů pro tvorbu webových stránek, které se liší svými funkcemi, vlastnostmi a přístupností. Příklady WYSIWYG editorů:

- Adobe Dreamweaver,
- Squarespace,
- Wix,
- Froala. [6]

#### <span id="page-14-0"></span>**3.1.4 Webové služby**

Tvorba webu pomocí webové služby je jednoduchá cesta k vlastnímu webu. Uživatel nepotřebuje znát HTML ani jiný značkovací jazyk. K tvorbě vlastního webu se stačí pouze zaregistrovat, zvolit si název domény (nebo jeho část), pomocí webového rozhraní si vybrat vzhled stránek a začít psát vlastní obsah. [7]

Pokud uživatel nepotřebuje vlastní doménu, je tato služba většinou zdarma. Vlastní doména lze u většiny poskytovatelů dokoupit. Dokoupil lze i další funkce případně odstranění reklamy z vašich webových stránek. Pokud si vlastní doménu nezakoupí, tak je adresa webu ve tvaru *zvolený\_název.název\_webové\_služby.cz.*

Administrativní rozhraní je u většiny služeb velice rozsáhlé. Na web lze přidávat fotografie, videa, články a tabulky. Vzhled stránek se vybírá z přednastavených šablon s možností drobných úprav (barva, fotografie v záhlaví atd.). [7]

Výhodou tvorby webu pomocí webové služby je jednoduchost, není nutná instalace editoru, obvykle bývá zdarma. Nevýhodou jsou omezené funkce, umístěné reklamy na vašem webu, problematický přesun na jiný systém. [7]

Příklady webových služeb:

- Wix,
- Webnode,
- Proweb.
- Webgarden.

Vlastní kategorií jsou blogovací systémy. Tzv. blogy se vyznačují krátkými příspěvky, které jsou řazeny chronologicky a zobrazují se na úvodní stránce webu. Českým zástupcem této kategorie byl Blog.cz, který skončil v roce 2020. Zá zmínku stojí i populární Sblog od společnosti Seznam, který také skončil. Nejznámějším ve světovém měřítku je Blogger, který byl spuštěn již v roce 1999 a byl tak prvním zástupcem svého druhu. Blogger patří společnosti Google a je stále oblíbený. [7]

#### <span id="page-15-0"></span>**3.1.5 Redakční systémy**

Redakční systém neboli Content Management System (CMS) je aplikace usnadňující tvorbu a správu webových stránek. Tato aplikace běží na severu a většině případech potřebuje skriptování ze strany serveru. Skriptování (programování skriptů) je proces psaní instrukcí nebo kódů, které jsou poté vykonány počítačem. Používá se v mnoha oblastech včetně webového vývoje nebo automatizace. Skriptovacími jazyky jsou například JavaScript, Ruby nebo Python. [8]

Tvorba webových stránek pomocí redakčního systému je vhodný způsob i pro uživatele, kteří nerozumí žádným speciální technologiím. Proto se těší velké oblibě mezi uživateli.

Redakční systémy v takové podobě, jaké je známe dnes, začali vznikat kolem roku 2000. V tomto roce se začaly objevovat redakční systémy, přes které šel spravovat veškerý obsah webových stránek. Tyto nové aplikace už chápou strukturu a hierarchii webu (na rozdíl od předchůdců). Jedním z prvních redakčních systémů byl WordPress 0.7, který vznikl v roce 2003. Jednalo se o první verzi tohoto redakčního systému a nahrazena novější verzí byla o 7 měsíců později. [9]

Redakční systém je ovládán pomocí uživatelského rozhraní, které se nachází v administrátorské části webu. Pokud uživatel nepotřebuje sofistikovanější webové stránky, lze si vlastní web vytvořit pomocí pár kliknutí. Výhodou CMS je možnost přístupu více uživatelů do administrátorského prostředí. Každému lze nastavit jinou roli a jiná práva. To umožňuje správu webu několika osobám, kde každý má svou úlohu. Například editor může pouze vytvářet a upravovat články a příspěvky. [10]

Redakční systém se skládá z několika částí:

- administrace,
- webová,
- databáze.

V administrativní části editoři přidávají a upravují příspěvky a programátoři spravují web jak takový (může se jednat o stejnou osobu). Nalezne zde veškeré nástroje k tvorbě a úpravy webových stránek, včetně vzhledu nebo třeba zabezpečení.

Webovou část redakčního systému vidí návštěvník. Je to ta část, která se zobrazí při zadání adresy domény do prohlížeče. [10]

Druhy redakčních systémů dle funkce:

- Web Content Management (WCM),
- Document Management System (DMS),
- Component Content Management System (CCMS),
- Blogovací systémy,
- E-shopová řešení.

WCM slouží pouze ke správě obsahu na jednom nebo více webech. DMS je určený ke správě a sdílení dokumentů v nějaké organizaci. CCMS je redakční systém, který na rozdíl od ostatních nemá obsah rozdělený do článků nebo stránek, ale na malé komponenty.

Redakční systémy mohou být ve formě desktopových programů anebo hostovaných CMS. Desktopová varianta má mnoho nevýhod a v dnešní době se již nepožívá. Hostované CMS jsou ty, které fungují přes internetový prohlížeč (jsou tedy online). Hostované CMS dále dělíme na ty, které jsou nainstalované na serveru a na ty, které fungují přes cloud. [9]

Nejpoužívanější jsou tzv. open source CMS. Jedná se o redakční systémy, které mají otevřený kód. Jedná se například o: [9]

- WordPress,
- Drupal,
- Joomla,
- Mambo.
- OpenCMS.

Výhody open source CMS:

- obvykle zdarma,
- předpřipravené šablony,
- grafický editor WYSIWYG,
- rozšíření,
- možnost značného přizpůsobení,

• snadná migrace na jiný systém.

Nevýhody open source CMS:

- neumí vyhovět specifickým nárokům,
- vyšší počet rozšíření a pluginů web zpomaluje,
- pluginy mohou přestat být podporované,
- obvykle nefungující oficiální podpora,
- (ne)bezpečnost otevřeného kódu. [9]

V České republice je nejvíce oblíbený redakční systém WordPress, na kterém se nachází 51 % domén. Následují redakční systémy Drupal (8 %), Joomla (8 %), Shoptet ( 6 %) a PrestaShop (5,5 %). [9]

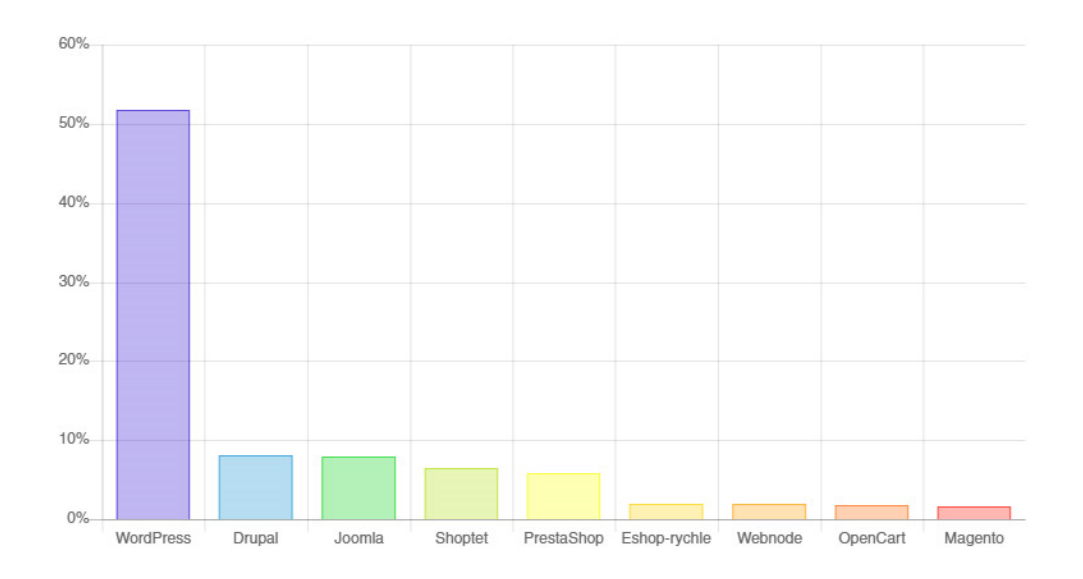

<span id="page-17-0"></span>*Graf 1 - Využívané redakční systémy v ČR v roce 2020 (zdroj: https://whatcms.org/)*

CMS market share over time

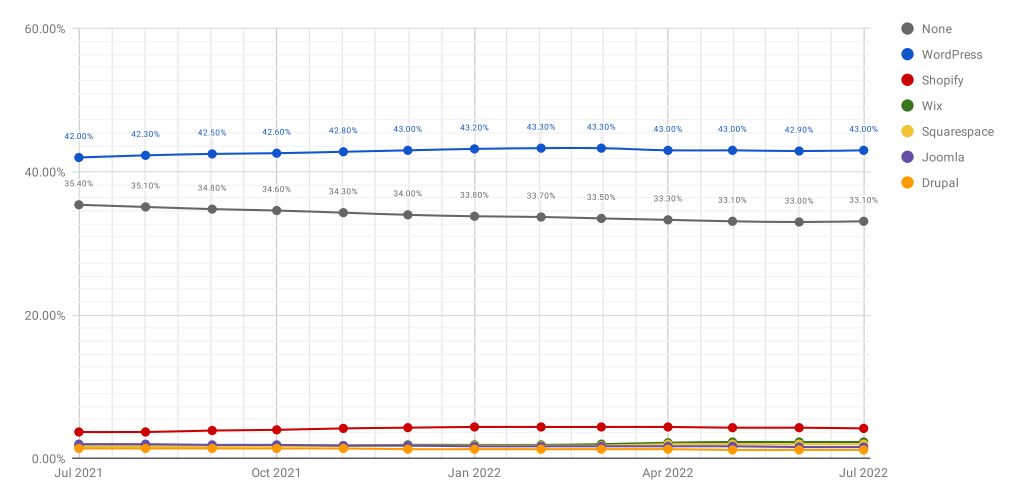

<span id="page-18-0"></span>*Graf 2 - Porovnání redakčních systému ve světě (zdroj: https://joost.blog/cms-market-share/)*

Redakční systém WordPress je nejvyužívanější i ve světě a v této práci je mu věnována samostatná kapitola.

Redakční systém Drupal je v ČR 2. nejvyužívanější. Jeho první podoba vznikla v roce 2000 pomocí Belgičana Dries Buytaert. Jeho funkcí bylo sdílení novinek a informací kolegům z univerzity. Vše bez internetového připojení. První oficiální open source verze vznikla v roce 2001. V současné době na něm funguje kolem milionu webů.

Největší oblibě se tento redakční systém těšil v roce 2011 u verze 7. Tato verze byla vylepšena v uživatelské přívětivost, v jazykový variantách a bezpečnosti. V této době začali Drupal využívat komerční, neziskové, ale i vládní instituce. V České republice tento komerční systém využívá Česká televize a Český rozhlas.

V roce 2015 byla vydaná 8. verze tohoto redakčního systému, jednalo se zatím o největší update. Hlavní změny se odehrály v kódu systému, došlo k přepracování na OOPHP (object-oriented programming in PHP). Nejnovější verzí je Drupal 9, kde došlou k rozšíření inovací z verze 8. Verze 10 je ohlášená na prosinec roku 2022. [11]

Dalším využívaným redakčním systémem je Joomla!. Vznikl v roce 2005 a jedná se o následovníka redakčního systému Mambo. Základním programovacím jazykem je PHP (verze 7.2 a vyšší), databáze MySQL. CMS Joomla! Je zcela zdarma a patří k open source systémům.

Joomla! vyvíjí komunita dobrovolníků, kterou finančně a právně podporuje Open Source Matters, Inc.. Jako ostatní CMS má tento redakční systém své administrativní prostředí, přes které uživatel spravuje svůj web. [12]

Další specifickou kategorií jsou komerční redakční systémy (opak open source CMS). Těchto systémů vzniklo v průběhu let velké množství a velice se od sebe liší kvalitou a zázemím. Příkladem komerčního redakčního systému je Shoptet, který byl vyvinut pro správu e-shopů a v ČR je velice oblíbený. Tyto redakční systému už bývají zpoplatněné. Buď formou jednorázové licence nebo měsíčním paušálem. [9]

#### <span id="page-19-0"></span>**3.2 WordPress**

WordPress je open source systém. To znamená, že je zdarma a lze ho libovolně upravovat. Jedná se o nejvíce využívaný redakční systém na světe a tato část práce se mu podrobně věnuje.

#### <span id="page-19-1"></span>**3.2.1 Historie**

První verzi WordPress vyvinul Matt Mullenweg a byla spuštěna 27. května 2003. Jednalo se o verzi WordPress 0.7.

Další verzí byl WordPress 1.0, který byl spuštěn v roce 2004. Tato verze byla pojmenována jako "Davis". Tvůrce tohoto redakčního systému pojmenovává veškeré verze po jazzových osobnostech. Navíc v každé verzi nalezneme plugin "Hello Dolly" k poctě Luise Armstronga. [13]

Tato verze již připomínala WordPress v dnešní podobě. Už zde docházelo k optimalizace URL adresy, příspěvky se daly rozdělit do jednotlivých kategorií, instalace byla snadná a mnoho dalšího. Pokročilejší funkce byly stále jen pro uživatele se znalostí programovacích jazyků. V této době jeden z největších konkurentů změnil cenovou politiku svých služeb a uživatelé začali přecházet k WordPress. [13]

V roce 2005 přišla další aktualizace – WordPress 2.0 Duke. V této verzi došlo k velké změně administrativní části systému. WordPress se stal rychlejší a přívětivější pro uživatele.

V roce 2008 přišla možnost vytvořit a nahrát vlastní šablonu pro WordPress. Ostatní uživatelé si tak mohli vybrat z velkého množství šablon. Dnes se v adresáři nachází přibližně 2 500 šablon, které jsou zdarma. [13]

Další důležitá aktualizace byla v roce 2009, jednalo se o verzi Baker 2.8. Tato aktualizace přinesla administrátorům CodePress editor se zvýrazněním syntaxí.

Aktualizace Thelonious 3.0 z roku 2010 přinesla vlastní typy příspěvků. Tato funkce WordPress definitivně oddělila od blogovacího systému a stal se 100% CMS. [13]

V roce 2013 přišla nová verze 3.8 Parker. Tato verze nabídla responzivní design, takže byl WordPress přizpůsobený na veškerá zařízení. [13]

Jedna z neviditelnějších aktualizací se odehrála v roce v roce 2018 (WordPress 5.0), kde byl změněn editor příspěvků na blok editor. Příspěvky se od této aktualizace dají vytvářet ve formě bloků, což nabízí mnohem více možností.

V dalších aktualizací se WordPress snaží vylepšovat stávající funkce. V současnosti je WordPress používán k vytváření a správě různých typů webových stránek, od osobních blogů po firemní prezentace a e-shopy. Jeho popularita stále roste a podle statistik od společnosti W3Techs v roce 2021 bylo WordPress používáno na 41,3 % všech webových stránek na internetu. [14]

#### <span id="page-20-0"></span>**3.2.2 Technologie**

WordPress je open-source systém pro správu obsahu, který umožňuje snadnou tvorbu a správu webových stránek. Pro svůj chod využívá řadu technologií, které jsou důležité pro jeho správnou funkčnost a výkon. [15]

Jednou z hlavních technologií, které WordPress používá, je PHP. WordPress je napsán v programovacím jazyce PHP a spoléhá na něj pro většinu své funkcionality. PHP se používá pro zpracování požadavků na serveru a generování HTML stránky pro zobrazení na webu. [15]

Další důležitou technologií je MySQL nebo MariaDB, což jsou relační databáze, které WordPress používá pro ukládání a správu dat. MySQL/MariaDB se používají pro ukládání informací o příspěvcích, stránkách, uživatelích, štítcích, kategoriích a mnoho dalších informacích, které WordPress využívá. Pro zpracování webových požadavků WordPress využívá také webový server, jako je Apache nebo Nginx, a pro připojení k databázi používá PHP rozhraní, jako je MySQLi nebo PDO. [15]

### <span id="page-20-1"></span>**3.2.3 Šablony**

Šablony jsou klíčovým prvkem redakčního systému WordPress, které umožňují vytvářet vizuálně atraktivní a funkční webové stránky. Tyto šablony jsou předem navrženy s určitým rozvržením a vlastnostmi, které lze dále upravovat a přizpůsobovat potřebám uživatelů. [16]

Ve WordPressu existují různé druhy šablon, včetně základních šablon, které jsou součástí každé instalace WordPressu, a šablon třetích stran, které jsou vytvořeny pro konkrétní účely a potřeby uživatelů. [16]

Uživatelé mohou upravovat šablony pomocí tzv. zástupců (angl. placeholders) a widgetů, které umožňují přidávat a upravovat různé prvky, jako jsou textová pole, obrázky, tlačítka a další funkce. Šablony lze dále přizpůsobovat pomocí kaskádových stylů (CSS) a funkcí PHP, což umožňuje pokročilé úpravy a funkčnost. [17]

#### <span id="page-21-0"></span>**3.2.4 Pluginy**

Plugin je část softwaru, který je vytvořen v programovacím jazyce PHP a rozšiřuje možnosti WordPressu. Velké množství pluginů je bezplatná a jejich instalace je velice snadná. WordPress má vlastní knihovnu pluginů, kterou uživatel nalezne v administrativní části. Uživatel by měl instalaci každého nového pluginu zvážit. Instalací velkého počtu pluginů hrozí riziko zpomalení vlastních webových stránek. Zvyšuje se tím i potřeba údržby, a i bezpečnostní riziko. [18]

Po instalaci WordPressu má každý zároveň nainstalovaný plugin Hello Dolly (vysvětlení v části s historií WordPressu), který zobrazuje části textu této písně v administrativní části systému. Dále pak plugin Akismet Anti-Spam, který slouží k zachytávání spamů a je poskytován zdarma. Oba pluginy jsou neaktivní a uživatel je může zaktivovat anebo odstranit. [18]

Zvláštní kategorií jsou pluginy pro e-shopy. Každý z těchto pluginů se integruje do jádra WordPressu a poskytuje uživatelům různé funkce pro správu produktů, objednávek a plateb. Pluginy často také poskytují různé integrace s externími službami, jako jsou platební brány a dopravní společnosti. Všechny tyto pluginy jsou vytvořeny na základě programovacího jazyka PHP, který je využíván pro vývoj pluginů pro WordPress. Pluginy jsou dodávány jako balíčky a musí být nainstalovány a aktivovány uživatelem v administrativním rozhraní WordPressu. Každý plugin má své vlastní konfigurační rozhraní, které umožňuje uživatelům konfigurovat různé aspekty e-shopu, jako jsou platební brány, dopravní společnosti, způsob zobrazení produktů a další. Nejvíce používané jsou:

- WooCommerce,
- Shopify,
- Easy Digital Downloads,
- WP eCommerce. [19]

#### <span id="page-22-0"></span>**3.3 Website builder**

Website builder je webová aplikace, která umožňuje uživatelům vytvořit webovou stránku bez nutnosti znalostí programování. Weby jsou zde budovány pomocí drag-and-drop rozhraní. Většinou jsou zde i k dispozici různé návrhové šablony, které uživatelům usnadňují vytvoření webových stránek.

Největší výhodou website builderů je rychlost a snadnost tvorby webových stránek. Není zde nutná znalost žádného programovacího jazyku, zároveň zde není vyloučena možnost vložení vlastního kódu. Některé website buildery poskytují i vlastní hosting, což může být pro běžné uživatele velkým usnadněním. Zjednodušuje se tím i administrace samotného webu. [20]

Nevýhodou website builderů je omezená flexibilita, co se týče designu a funkcí, které lze použít na webových stránkách. Některé prvky a funkce mohou být omezené nebo není možné je použít vůbec, což může omezit schopnosti uživatelů přizpůsobit si své webové stránky podle svých potřeb. Další nevýhodou může být také omezená možnost optimalizace pro SEO, což může omezit viditelnost webových stránek v online vyhledávačích.

Website buildery jsou tedy vhodnějším řešením pro menší projekty a pro nezkušené uživatelé. Pro větší a složitější projekty, kde je potřeba maximální kontrola a flexibilita, nejsou website buildery vhodné. [20]

#### <span id="page-22-1"></span>**3.3.1 Rozhraní drag-and-drop**

Drag-and-drop (táhni a pusť) je interaktivní funkce, která umožňuje uživatelům přetahovat objekty na obrazovce pomocí myši a následně je položit na nové místo. Jedná se o užitečnou funkci, která je často využívána při tvorbě webů. Umožňuje uživatelům snadno přesouvat prvky na stránce a usnadňuje tak jejich interakci s webovým rozhraním. [3]

V poslední době se také stává stále populárnější použití drag-and-drop pro tvorbu webových stránek s využitím tzv. "no-code" nebo "low-code" platforem. Tyto platformy umožňují méně zkušeným uživatelům vytvářet webové stránky bez nutnosti znalostí programování. Drag-and-drop funkce pak slouží jako prostředek pro snadnou úpravu a přesouvání prvků na stránce. [3]

Existuje mnoho knihoven a nástrojů pro implementaci drag-and-drop funkce v různých programovacích jazycích a frameworků. Některé z nejpopulárnějších knihoven jsou jQuery UI, Interact.js a Sortable.js. Tyto knihovny poskytují programátorům sad nástrojů a funkcí pro snadnou implementaci drag-and-drop funkce do webových stránek. [3]

Jedním z nejznámějších nástrojů pro tvorbu webových stránek s využitím drag-and-drop je například Wix. Tento nástroj umožňuje uživatelům vytvářet webové stránky pomocí snadno ovladatelného editoru a nabízí širokou škálu funkcí, včetně drag-and-drop

pro usnadnění úprav stránky. Dalšími příklady no-code platforem s drag-and-drop funkcí jsou například Webflow, Squarespace, nebo Weebly. [21]

#### <span id="page-23-0"></span>**3.3.2 Elementor**

Elementor je populární vizuální editor pro tvorbu webových stránek na platformě WordPress. Jeho uživatelské rozhraní je intuitivní a snadno použitelné, což umožňuje i nezkušeným uživatelům snadno vytvářet designově povedené a funkční webové stránky. Nabízí také integrovaný průvodce, který novým uživatelům pomůže s orientací v editoru a postupem tvorby webové stránky. Elementor poskytuje rozsáhlou knihovnu prvků, jako jsou textové bloky, obrázky, tlačítka, formuláře, galerie a mnoho dalšího. Tyto prvky lze snadno přizpůsobit pomocí pokročilého editoru stylů, který umožňuje nastavit barvu, velikost, vzdálenost, stínování a další parametry. Díky tomu lze s Elementorem vytvářet webové stránky s profesionálním vzhledem a funkcionalitou. [22]

Elementor využívá technologii Bootstrap, což je front-end framework pro tvorbu responzivních webových stránek. Tato technologie zajišťuje, že webové stránky vytvořené s Elementorem jsou responzivní a přizpůsobí se velikosti obrazovky uživatele. [23]

Tento editor je využívaný i webovými designéry a vývojáři. Díky jeho rozsáhlým funkcím a snadnému použití umožňuje vytváření atraktivních a profesionálních webových stránek v krátkém čase. Je také přizpůsoben pro optimalizaci pro vyhledávače (SEO). To znamená, že webové stránky vytvořené pomocí tohoto nástroje mají vynikající SEO parametry, což může přispět k lepšímu umístění na výsledcích vyhledávání. Elementor stačí sám o sobě, existuje ale také mnoho doplňků a rozšíření třetích stran, které mohou ještě zlepšit jeho funkčnost. Příkladem jsou moduly, které umožňují integraci Elementoru s různými marketingovými nástroji nebo zpřístupňují další prvky a šablony. [22]

Editor je kompatibilní s nejnovější verzí WordPressu a s většinou moderních webových prohlížečů. Je napsán v jazyce PHP, HTML, CSS a JavaScript. Jednou z technologií, které Elementor využívá, je AJAX. Tato technologie umožňuje načítání webových stránek bez nutnosti obnovení celé stránky. To zlepšuje uživatelskou zkušenost a snižuje dobu načítání. [24] Pro zajištění rychlého načítání webových stránek využívá Elementor Content Delivery Network (CDN). Tento mechanismus umožňuje načítání obsahu webových stránek pomocí několika geograficky umístěných serverů, což snižuje dobu načítání. [25] Další technologií, kterou Elementor využívá, je lazy loading. Tento mechanismus umožňuje načítat pouze ty prvky na webové stránce, které jsou viditelné na aktuálním zobrazení. To znamená, že zbytečně nezatěžuje stránku, což vede k rychlejšímu načítání a nižšímu vytížení serveru. [26]

Elementor je k dispozici v bezplatné a placené verzi. Placená verze nabízí ještě více funkcí a rozšíření. [22]

#### <span id="page-24-0"></span>**3.3.3 Divi**

Divi je moderní nástroj pro tvorbu webových stránek a e-shopů využívající platformu WordPress. Je jedním z nejpoužívanějších page builderů na trhu, a to díky své jednoduchosti, flexibilitě a široké nabídce funkcí. [27]

Divi používá tzv. vizuální builder, což je nástroj, který umožňuje uživatelům vytvářet a upravovat stránky pomocí drag-and-drop rozhraní a veškeré změny vidět v reálném čase. Skládá se z nástrojů, které umožňují uživatelům snadno přidávat, měnit a uspořádávat obsah na stránce, jako jsou například texty, obrázky, videa a formuláře.

Tento website builder nabízí rozsáhlou knihovnu designových prvků, které uživatelé mohou použít při tvorbě svých webových stránek. Tyto prvky zahrnují například různé typy záhlaví a zápatí stránky, menu, tlačítka a mnoho dalšího. Uživatelé také mohou využívat předpřipravené šablony, které jim usnadní tvorbu konkrétních typů stránek, jako jsou například blogy, portfolia nebo e-shopy. [27]

Technické specifikace Divi zahrnují možnost využití všech funkcí WordPressu, včetně vlastních widgetů a pluginů. Také umožňuje uživatelům importovat a exportovat své stránky pro snadné sdílení s jinými lidmi. Je napsán v jazyce HTML5, CSS3 a JavaScript. Divi je kompatibilní s dalšími WordPress pluginy a tématy. To umožňuje uživatelům přidávat další funkce a možnosti do svých stránek a snadno je upravovat.

Cena Divi závisí na tom, jakou licenci si uživatel zvolí. Existují 3 možnosti: jednorázová licence (uživatel má nárok na použití Divi na jedné webové stránce), roční plán a životní plán. [27]

#### <span id="page-25-0"></span>**3.3.4 SeedPro**

SeedProd je nástroj, který umožňuje uživatelům jednoduše a rychle vytvořit profesionální stránky bez nutnosti programování a technických znalostí. SeedProd nabízí mnoho funkcí a nástrojů, které umožňují uživatelům vytvářet přesné stránky s vysokou konverzní mírou. Tento nástroj je oblíbený mezi internetovými marketéry, blogery a majiteli malých firem. [28]

Stránky se zde tvoří pomocí drag-and-drop editoru, což znamená, že uživatelé mohou jednoduše přetahovat prvky na stránce tam, kde si je přejí mít a veškeré změny vidí v reálném čase. Tento editor je velmi intuitivní a snadno použitelný, což umožňuje uživatelům vytvářet profesionálně vypadající stránky bez nutnosti znalosti programování nebo grafického designu. Drag-and-drop editor SeedProd umožňuje uživatelům přidávat na stránku různé prvky, jako jsou textové bloky, obrázky, videa, formuláře, tlačítka, ikony, soc. sítě a mnoho dalšího. Prvky mohou být jednoduše přizpůsobeny pomocí nástrojů pro úpravu stylu, jako jsou barvy, velikosti, typografie a další. [28]

SeedProd je plugin pro WordPress, který je tvořen pomocí HTML, CSS a JavaScriptu. Plugin je navržen tak, aby byl snadno použitelný, a to i pro uživatele bez technického knowhow. SeedProd využívá responzivního designu, takže se stránky přizpůsobí různým velikostem obrazovky, což je dnes důležité z hlediska mobilního webu.

SeedProd nabízí 3 druhy licencí. Basic – uživateli umožní použít tento builder na jedné stránce. Plus – roční lincence, která umožnujě uživateli použít SeedProd na neomezeném počtu stránek. Pro – roční lincence, která nabízí pokročilé funkce. [28]

#### <span id="page-25-1"></span>**3.4 Měření výkonnosti webu**

#### <span id="page-25-2"></span>**3.4.1 Metriky**

Existuje několik metrik, které se používají k měření rychlosti webů a každá z nich poskytuje užitečné informace o tom, jak stránka funguje. Tato část práce se zaměřuje na některé z nejvýznamnějších metrik pro měření rychlosti webů.

Metriky rychlosti webů:

- Largest Contentful Paint (LCP),
- First Input Delay (FID),
- Cumulative Layout Shift (CLS),
- Time To First Byte (TTFB),
- DOM Content Loaded (DCL),
- First Contentful Paint (FCP),
- Total Blocking Time (TBT),
- Interaction to Next Paint (INP),
- Speed Index

#### 3.4.1.1 Largest Contentful Paint (LCP)

LCP je metrika, která ukazuje, jak rychle se na stránce zobrazí největší obsah (hlavní část stránky). Může se jednat o obrázky, videa nebo bloky textu. LCP měří čas od začátku načítání stránky až po zobrazení největšího prvku.

Na obrázku č. 1 je zobrazeno jaké hodnoty LCP jsou v pořádku a které již vyžadují zlepšení. Pro desktop jsou nevíce optimální hodnoty do 1,2 s, pro mobilní zařízení do 2,5 s. Pokud u desktopu překročí změřená hodnota 2,4 s je nutná okamžitá náprava, to samé platí u mobilních zařízeních při naměření hodnoty 4,0 s a více. [29]

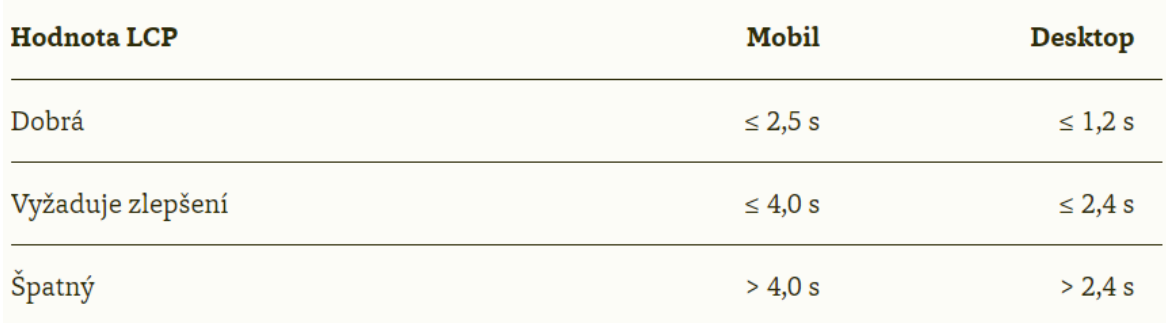

<span id="page-26-0"></span>*Obrázek 1 - Hodnota LCP (zdroj: https://www.vzhurudolu.cz/prirucka/metrika-lcp)*

#### 3.4.1.2 Cumulative Layout Shift (CLS)

CLS je metrika, která ukazuje, jak moc se prvky na stránce posouvají během načítání. Pokud se prvky posunují, může to vést k nechtěnému chování uživatelů, jako je například kliknutí na nesprávné tlačítko. Konkrétně tato metrika udává počet těchto posunů v nejhorším pětivteřinovém okně během používání stránky.

CLS vrací hodnoty mezi 0 a 1. Čím je hodnota nižší, tím lépe. Jak vyplývá z obrázku č. 2, cílem je hodnota pod 0,1. [30]

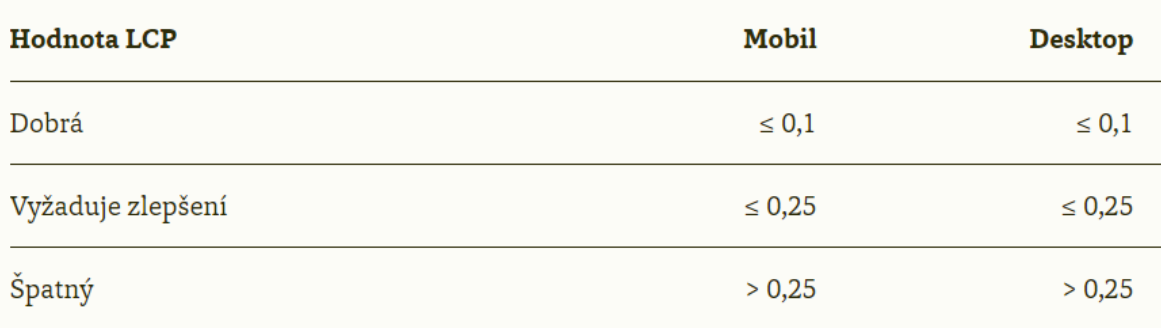

<span id="page-27-0"></span>*Obrázek 2 - Hodnota CLS (zdroj: https://www.vzhurudolu.cz/prirucka/metrika-cls)*

#### 3.4.1.3 First Contentful Paint (FCP)

FCP je metrika, která ukazuje, jak rychle se na stránce zobrazí první obsah. Měří čas od začátku načítání stránky až po zobrazení prvního textu, obrázku nebo videa. Jedná se o důležitou informaci pro uživatele, kdy mu dává informaci o tom, že se stránka načítá a nenastala žádná chyba. Na obrázku č. 3 vidíme, že optimální je naměřit hodnoty pod 0,9 s u sektopu a 1,8 s u mobilních zařízení. [31]

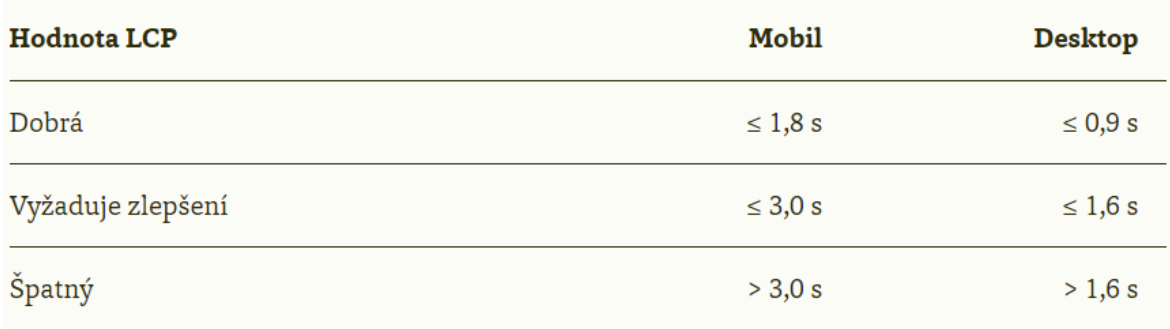

<span id="page-27-1"></span>*Obrázek 3 - Hodnota FCP (zdroj: https://www.vzhurudolu.cz/prirucka/metrika-fcp)*

#### 3.4.1.4 Total Blocking Time (TBT)

TBT udává dobu, kdy je webová stránka neodpovídající, tedy blokovaná, během procesu načítání. Tato doba je kritická, protože uživatelé často opouštějí webové stránky, které se příliš dlouho načítají nebo reagují pomalu. Pokud uživatel na webové stránce klikne nebo provede jinou akci, když je stránka blokovaná, tak se na tuto akci neodpoví, dokud není stránka opět aktivní. [32]

Optimalizace TBT může být dosažena pomocí několika technik, jako je například minimalizace počtu externích skriptů, minimalizace velikosti CSS a JavaScript souborů a použití lazy-loading pro obrázky a videa. Důležitým faktorem je také použití rychlých a spolehlivých serverů.

Na obrázku č. 4 jsou zobrazeny hodnoty, kterých tato metrika může nabývat. Ideální jsou hodnoty do 150 ms u desktopu a do 200 ms u mobilních zařízení. [32]

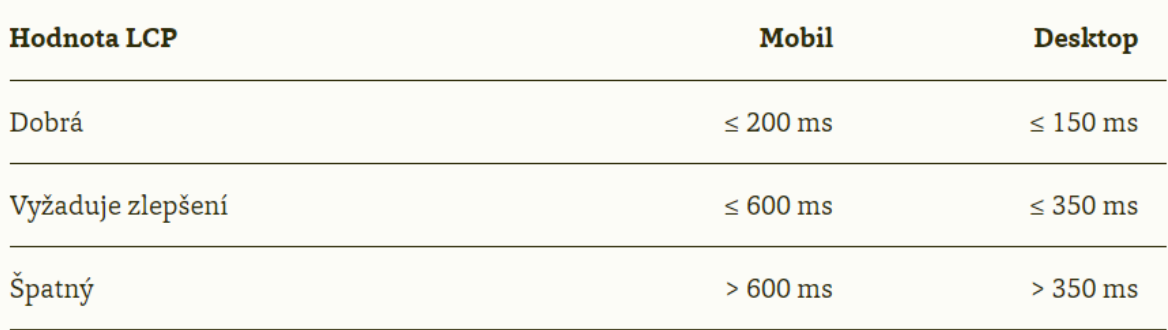

<span id="page-28-1"></span>*Obrázek 4 - Hodnota TBT (zdroj: https://www.vzhurudolu.cz/prirucka/metrika-tbt)*

#### 3.4.1.5 Speed Index

Speed Index je metrika používaná pro měření rychlosti načítání webových stránek. Speed Index udává průměrnou dobu, za kterou je vidět obsah na obrazovce uživatelů. Tato metrika je užitečná pro hodnocení rychlosti načítání stránky z pohledu uživatele, protože zohledňuje rychlost načítání obsahu a jeho zobrazování na obrazovce. Na obrázku č. 5 je zobrazeno, jakých hodnot by tato metrika měla dosahovat. [33]

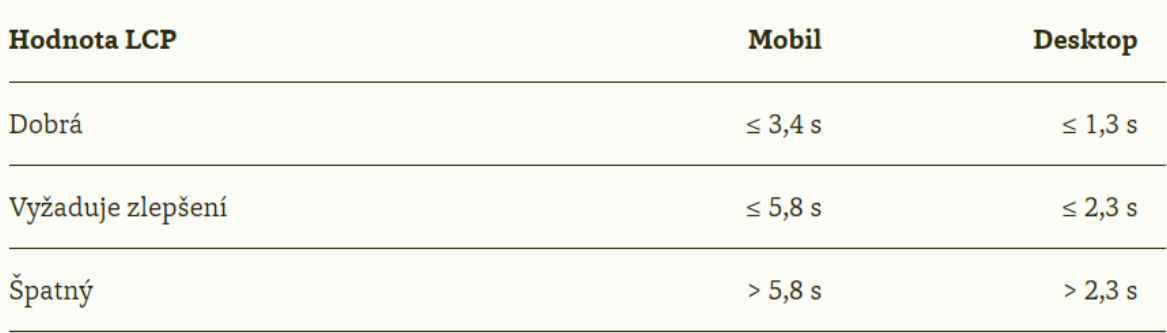

<span id="page-28-2"></span>*Obrázek 5 - Hodnota Speed Index (zdroj: https://www.vzhurudolu.cz/prirucka/speedindex)*

#### <span id="page-28-0"></span>**3.4.2 Nástroje pro měření výkonnosti webu**

#### 3.4.2.1 Google PageSpeed Insights

Google PageSpeed Insights je online nástroj, který umožňuje webovým vývojářům a majitelům webů měřit výkonnost svých webových stránek a získat doporučení pro optimalizaci jejich načítání. Tento nástroj byl vytvořen společností Google a umožňuje uživatelům získat náhled na to, jak rychle se stránka načítá a jak efektivně využívá síťové prostředky. [34]

Google PageSpeed Insights analyzuje webovou stránku a poskytuje dvě skóre výkonu - jedno pro mobilní zařízení a druhé pro stolní počítače. Skóre se pohybují od 0 do 100, kde vyšší skóre znamená lepší výkon. Výsledky analýzy obsahují také podrobné informace o různých faktorech, které ovlivňují výkonnost webové stránky, včetně času načítání, velikosti stránky, optimalizace obrázků a použití cache. [34]

Google PageSpeed Insights umožňuje uživatelům také porovnávat své webové stránky s jinými populárními stránkami a poskytuje doporučení, jak optimalizovat výkonnost webové stránky. Pomocí nástroje PageSpeed Insights mohou weboví vývojáři a majitelé webů zlepšit rychlost svých stránek a zlepšit uživatelskou zkušenost. [34]

Mezi další funkce Google PageSpeed Insights patří také nástroj pro zobrazování zdrojového kódu webové stránky, možnost stahování souborů s doporučeními a možnost integrace s nástroji pro vývojáře webových stránek. [34]

#### 3.4.2.2 Google Lighthouse

Google Lighthouse je open-source nástroj pro analýzu a testování webových stránek, který pomáhá vývojářům a správcům webových stránek optimalizovat výkon, přístupnost a další aspekty webu. Tento nástroj je k dispozici zdarma a může být spuštěn přímo v Google Chrome nebo jako samostatná aplikace v příkazovém řádku. [35]

Google Lighthouse poskytuje detailní zprávu o tom, jak se webová stránka chová v různých oblastech, včetně výkonu, přístupnosti, SEO a dalších. Výsledky jsou zobrazeny jako čísla a grafy, které umožňují snadné porovnávání s ostatními webovými stránkami a identifikování oblastí, které je třeba zlepšit. [35]

Mezi hlavní výhody Google Lighthouse patří rychlost a jednoduchost použití, stejně jako jeho schopnost poskytovat ucelený pohled na výkon webových stránek. Tento nástroj je také často používán při testování mobilní verze webu a při vývoji pro PWA (Progressive Web Apps). [35]

#### 3.4.2.3 WebPagetest.org

WebPagetest.org je online nástroj pro měření výkonnosti webových stránek, který nabízí velké množství různých testů a metrik. Umožňuje provádět testy z více než 30 různých umístění a různých prohlížečů, včetně mobilních. [36]

WebPagetest.org nabízí celou řadu užitečných metrik, včetně průměrného načítacího času stránky, času prvního bytu (TTFB), počtu HTTP požadavků, velikosti stránky a dalších. Tyto metriky jsou zobrazeny v podrobných grafech a tabulkách a umožňují vývojářům porovnat výkon svých webových stránek s ostatními stránkami v oboru a s předchozími verzemi svých stránek. [36]

WebPagetest.org rovněž nabízí možnost simulace pomalejších připojení, to je užitečné pro testování výkonnosti webových stránek pro uživatele s pomalejšími internetovými připojeními nebo na mobilních zařízeních. Uživatelé mohou také zahrnout specifické požadavky, jako je například ovládání mezipaměti nebo blokování obsahu třetích stran, což umožňuje vývojářům testovat různé scénáře použití a získat podrobnější přehled o tom, jak se jejich stránky chovají v různých situacích. [36]

WebPagetest.org také poskytuje užitečné tipy a rady pro optimalizaci stránek. Tyto tipy se týkají různých oblastí, jako je například optimalizace obrázků, minimalizace počtu HTTP požadavků nebo použití mezipaměti, a pomáhají vývojářům zlepšit výkon svých webových stránek. [36]

## <span id="page-31-0"></span>**4 Vlastní práce**

Praktická část této práce se zabývá tvorbou tří experimentálních webů pomocí různých website builderů v redakčním systému WordPress. Webové stránky byly vytvořeny s použitím nástrojů Elementor, Divi a SeedProd, a následně byly měřeny výkonnostní ukazatele pomocí různých nástrojů pro testování rychlosti načítání a odezvy. Výsledky byly porovnány pomocí vícekriteriální analýzy, pomocí které byla vybrána nejlepší varianta (website builder).

#### <span id="page-31-1"></span>**4.1 Vytvoření experimentálních webů**

Tato kapitola se věnuje problematice tvorby experimentálních webů pomocí moderních nástrojů v oblasti webového designu a vývoje. Konkrétně je zde popisována instalace a konfigurace správce obsahu WordPress, který slouží jako platforma pro vytvoření experimentálních webů. Součástí kapitoly je také návrh webu v podobě wireframe a konkrétní postup tvorby jednotlivých webů pro každý z použitých webových builderů.

Hosting pro experimentální weby byl zřízen u poskytovatele Wedos. Přes tohoto poskytovatele byla zřízena i doména www.aichinger-bc1.eu. Následně byly zřízeny 3 subdomény. Pro experimentální web vytvořený pomocí website builderu Elementor byla zřízena subdoména www.elementor.aichinger-bc1.eu. Pro experimentální web vytvořený pomocí website builderu Divi byla zřízena subdoména www.Divi.aichinger-bc1.eu. A pro experimentální web vytvořený pomocí website builderu SeedProd byla zřízena subdoména www.seedprod.aichinger-bc1.eu.

#### <span id="page-31-2"></span>**4.1.1 Instalace redakčního systému WordPress**

Instalace a zprovoznění správce obsahu WordPress na hostingové službě Wedos je relativně jednoduchý proces. Po zakoupení hostingového balíčku byl nainstalován WordPress v zákaznické administrativě hostingu pomocí "Instalátoru aplikací" zobrazeným na obrázku č. 6. Zde Wedos umožňuje nainstalování CMS WordPress 5.8. Po vyplnění registračních údajů a údajů o webu byl CMS úspěšně naistalován. Jelikož verze 5.8 nebyla aktuální verzí, následovala instalace aktualizace.

webhosting > aichinger-bc1.eu > instalátor aplikací > detail aplikace wordpress

### Webhosting aichinger-bc1.eu - detail aplikace WordPress

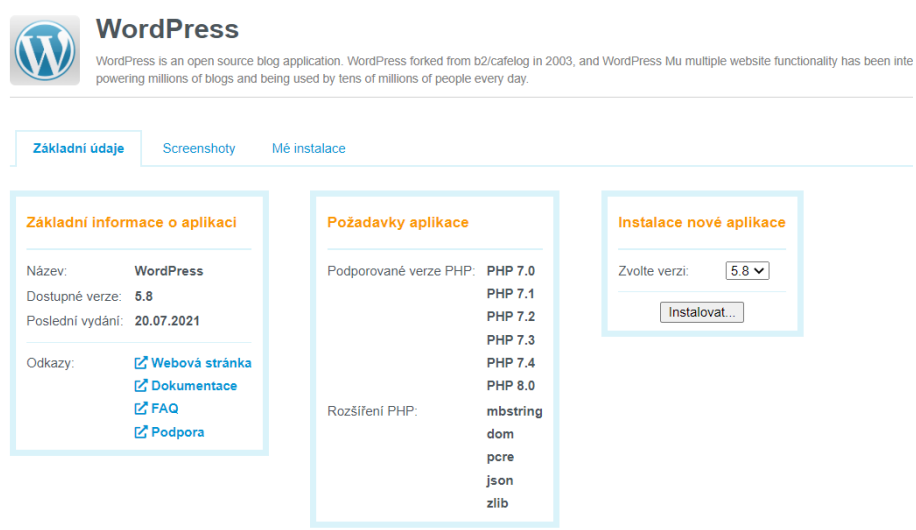

<span id="page-32-1"></span>*Obrázek 6 - Instalace CMS WordPress (zdroj: vlastní)*

#### <span id="page-32-0"></span>**4.1.2 Návrh webu**

Model webu byl vytvořen pomocí online nástroje www.diagrams.net. Web byl navrhnut tak, aby obsahoval pouze základní prvky, které obsahovali všechny tři testované website buildery. Při použití pokročilejších funkcí jednotlivých website builderů by nebylo možné zajistit co nejpřesnější shodu jednotlivých experimentálních webů, což by vedlo k následnému nepřesnému měření.

Na obrázku č. 7 je zobrazeno záhlaví webu, kde bylo umístěno logo webu, název a horizontální menu s odkazy na 3 stránky. Úvodní stránka, Stránka Příspěvků a O nás.

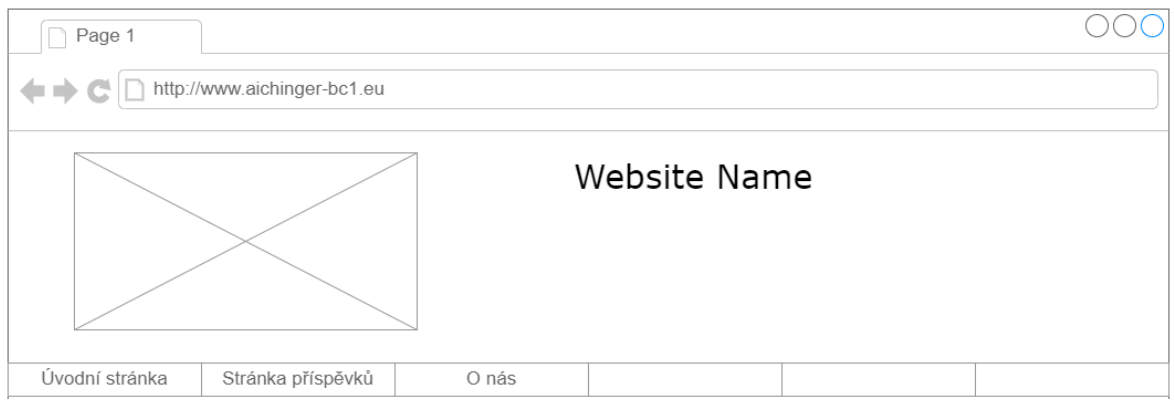

<span id="page-32-2"></span>*Obrázek 7 - Návrh záhlaví experimentálního webu (zdroj: vlastní)*

Na obrázku číslo 8 je zobrazena hlavní část stránky, kde bylo umístěno několik obrázků a vygenerovaný text Lorem Ipsum. V dolní části webu bylo umístěno video.

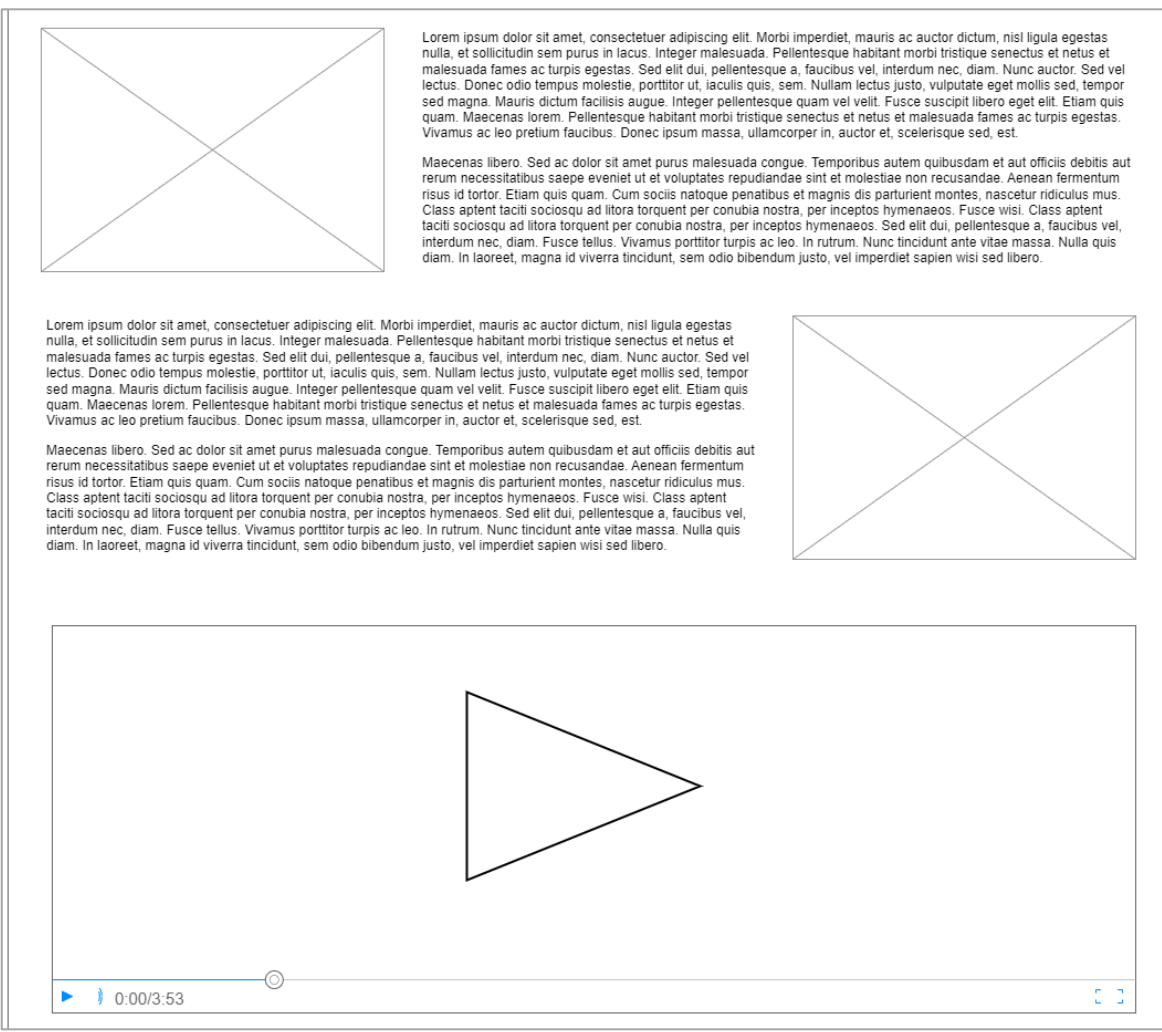

<span id="page-33-0"></span>*Obrázek 8 – Návrh hlavní částí experimentálního webu (zdroj: vlastní)*

V zápatí webu byl umístěn krátký popis účelu tohoto webu, jméno tvůrce a malý obrázek. Zápatí je k náhledu na obrázku č. 9.

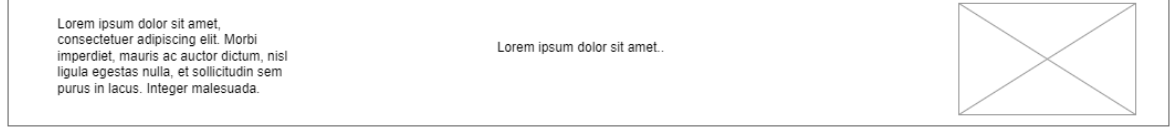

<span id="page-33-1"></span>*Obrázek 9 - Návrh zápatí experimentálního webu (zdroj: vlastní)*

Cílem bylo vytvořit tři co nejvíce podobné webové stránky. Proto byla vygenerována barevná paleta, která je zobrazena na obrázku č. 10. Tyto barvy byly použity při tvorbě webových stránek. Barvy byly vygenerovány čistě náhodně.

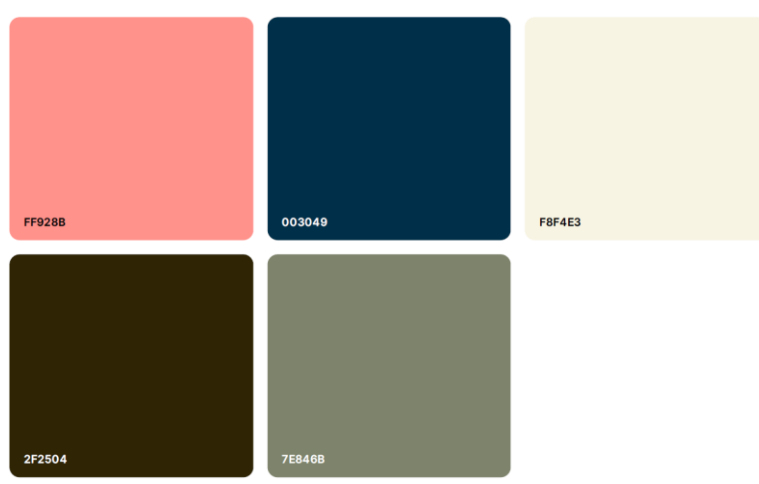

*Obrázek 10 - Vygenerovaná barevná paleta (zdroj: https://coolors.co/)*

#### <span id="page-34-1"></span><span id="page-34-0"></span>**4.1.3 Elementor – experimentální web**

Pro zprovoznění website builderu Elementor musel být nejprve nainstalován potřebný plugin. V tomto případě dva pluginy – Elementor (který je dostupný zdarma) a Elementor Pro. Instalace základního pluginu Elementor byla provedena přes administraci webu, kde ho lze dohledat v knihovně pluginů. Plugin Elementor Plus musel být nejprve stáhnut v uživatelské sekci na webových stránkách pluginu. Po stažení byl nahrán v administraci webu a poté aktivován pomocí licenčního klíče.

Díky CMS WordPress byla v základu nastavena šablona Twenty Twenty-One. Tato šablona byla ponechána, ale nevyužita. Základní nastavení webu proběhlo přímo v nastavení stránky. Toto nastavení je zobrazeno na obrázku č. 11.

<span id="page-34-2"></span>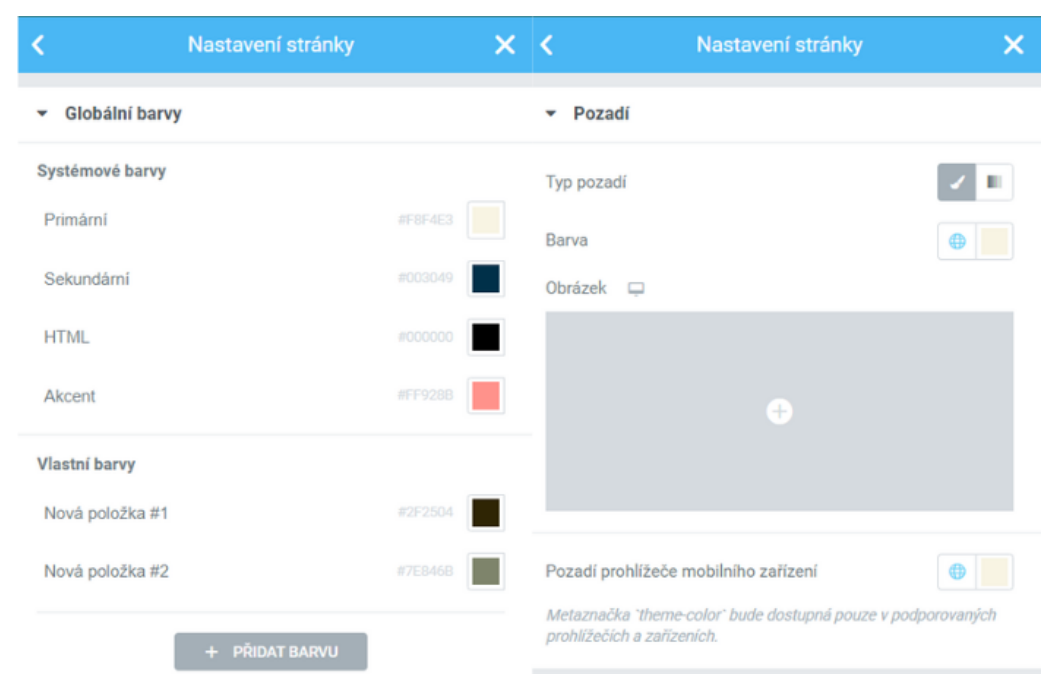

*Obrázek 11 - Nastavení globálních barev a pozadí v Elementoru (zdroj: vlastní)*

Web byl poskládán z jednotlivých prvků. Veškeré prvky přejímají globální nastavení, takže poskládání vlastní stránky už je jednoduché a rychlé. Každý prvek má možnost vlastního nastavení (pozadí, rámeček, barva textu apod.). K vytvoření úvodní stránky byly použity následující prvky:

- Nadpis,
- Obrázek,
- Nav Menu,
- Textový editor,
- Video.

Jednotlivé prvky se vkládají do sekcí, v jedné sekci může být neomezené množství prvků. Samotné sekce poté mohou být také upravovány dle požadavků (např. barva pozadí) a poté uložena do knihovny a kdykoliv znovu použita. Na obrázku č. 12 je zobrazeno prostředí editoru při úpravě stránky.

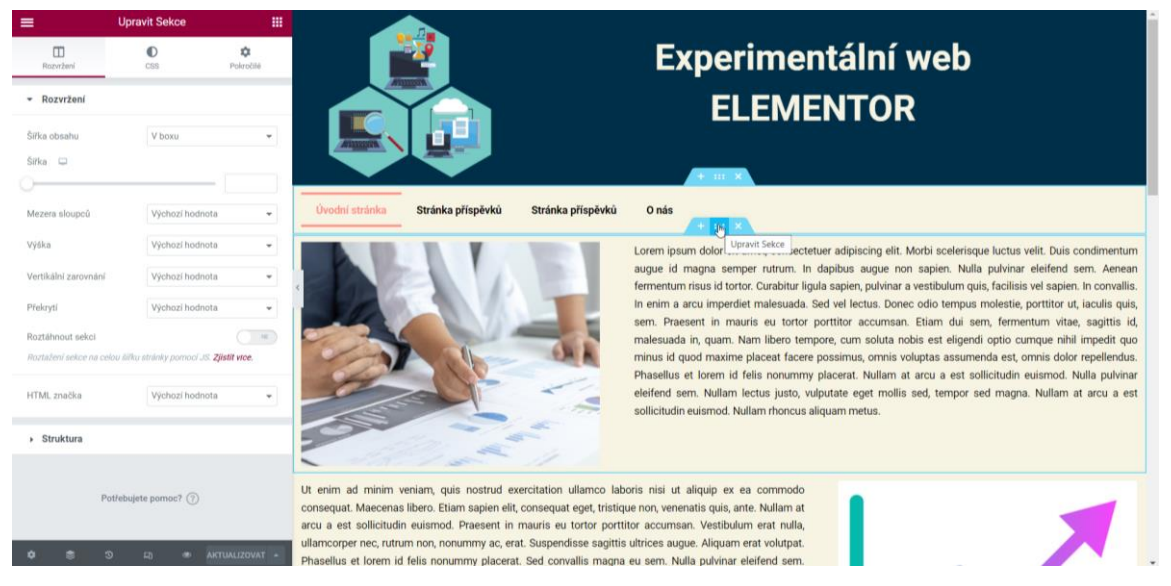

*Obrázek 12 - Náhled na administrativní prostředí Elementoru (zdroj: vlastní)*

<span id="page-35-1"></span>Po veškerém nastavení byla stránka poskládána do finální podoby dle předem vytvořeného návrhu. Celkem byly vytvořeny tří stránky a tři příspěvky.

#### <span id="page-35-0"></span>**4.1.4 SeedProd – experimentální web**

Stejně jako u předešlého website builderu, bylo i zde nutné nejprve naistalovat potřebný plugin. Plugin SeedProd Pro byl stáhnut v uživatelské sekci SeedProd a poté nainstalován do WP a aktivován.

Veškeré nastavení se provádělo až při tvorbě samotné stránky. Základem bylo globální nastavení barev, pozadí a písma pro celý web, které je zobrazeno na obrázku č. 13. Veškerá další nastavení probíhala u samotných sekcích a prvků. SeedProd má velice podobné ovládání jako Elementor.

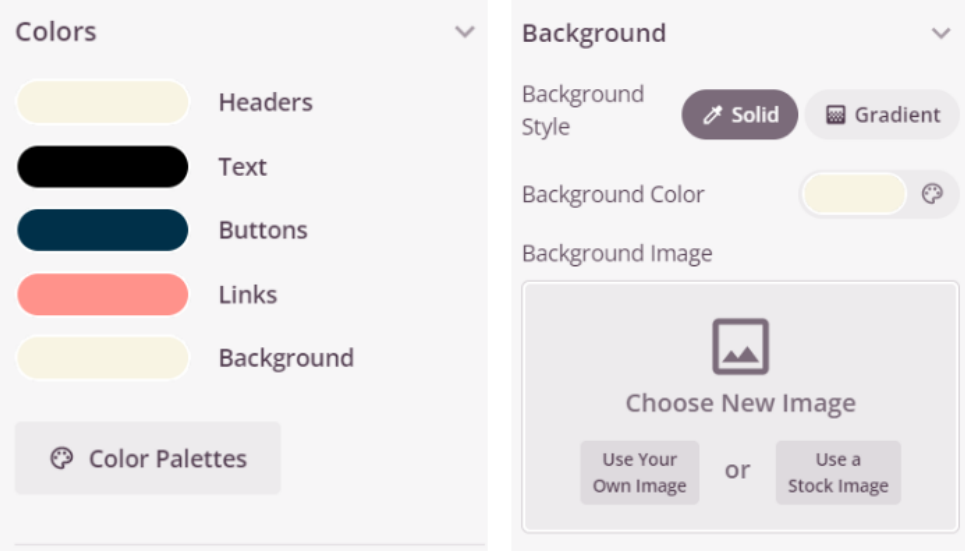

<span id="page-36-0"></span>*Obrázek 13 - Nastavení globálních barev a pozadí v SeedProd (zdroj: vlastní)*

SeedProd obsahuje velké množství různých prvků. Pro stavbu webu byly použity pouze základní prvky, které byly shodné s prvky ve zbylých website builderech. Byly použity následující prvky:

- Headline.
- Image,
- Spacer,
- Nav Menu.
- Text,
- Video.

Pro zachování vzhledu u zbylých dvou stránek, byla vytvořena jako první Úvodní stránka. Tato stránka byla uložena jako šablona a poté použita při tvorbě zbylých dvou stránek. Díky tomu byl zachován stejný design a nastavení. Pozměnila se pouze vnitřní část dané stránky. Na obrázku č. 14. je zobrazen náhled na editor při tvorbě úvodní stránky.

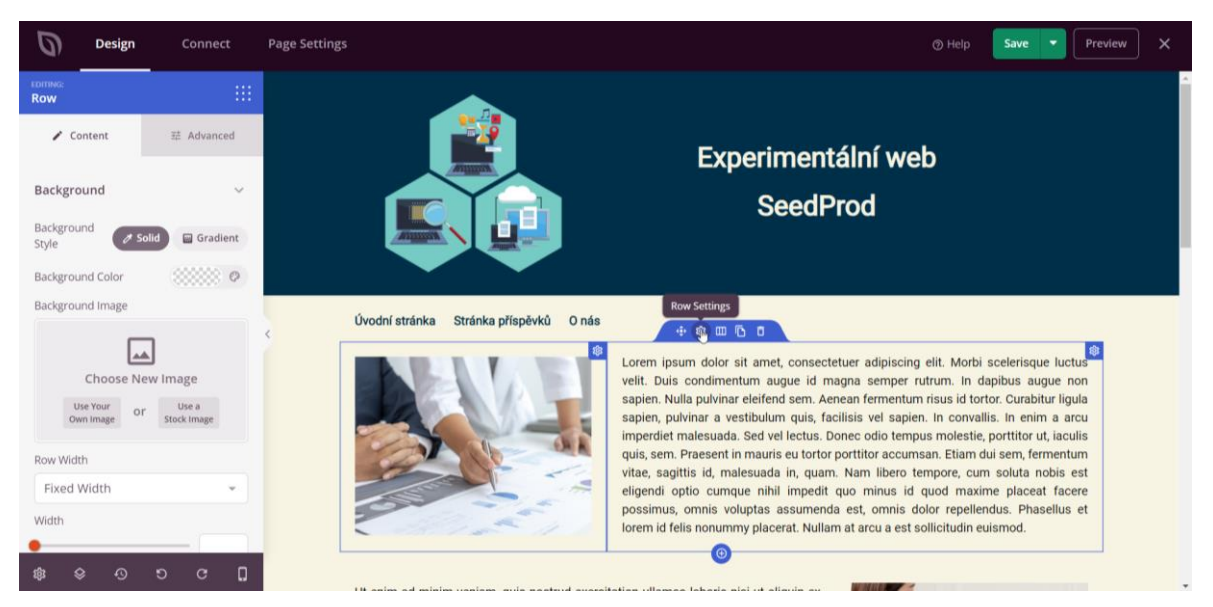

*Obrázek 14 - Náhled na administrativní prostředí SeedProd (zdroj: vlastní)*

<span id="page-37-1"></span>Po veškerém nastavení byla stránka poskládána do finální podoby dle předem vytvořeného návrhu. Celkem byly vytvořeny tří stránky a tři příspěvky.

#### <span id="page-37-0"></span>**4.1.5 Divi – experimentální web**

Plugin pro website builder Divi bylo potřeba stáhnout v uživatelské sekci na stránkách Divi a poté aktivovat. Na rozdíl od předešlých website builderů zde bylo nutné stáhnout a naistalovat Divi šablonu. Bez ní bylo pracování s webem velice náročné.

Prostředí website builderu Divi se o od předešlých dvou website builderů lišilo. Hlavně co se týče ovládání. Základ je ale velice podobný. Například zde nenalezneme postranní nabídku s jednotlivými prvky.

Veškerá základní nastavení byla provedena v nastavení stránky. To zajistilo stejné nastavení pro všechny sekce a moduly (prvky). Byly zde nastaveny například globální barvy včetně pozadí anebo stylu písma. Toto nastavení je zobrazeno na obrázku č. 15.

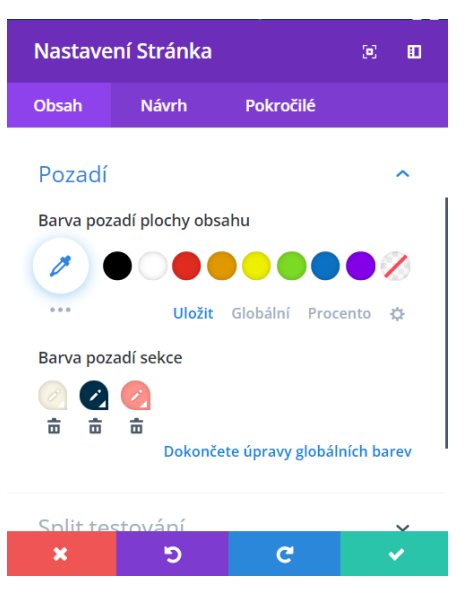

*Obrázek 15 - Nastavení globálních barev a pozadí v Divi (zdroj: vlastní)*

<span id="page-38-0"></span>Stránka byla sestavená z jednotlivých modulů. Byly zvolený takové moduly, aby odpovídali požitým prvkům u předchozích experimentálních webech. Byly použity následující prvky:

- Obrázek,
- Text.
- Menu.
- Video.

Chyběl zde modul Title. Divi ho nahrazuje modulem Text, ve kterém lze poté nastavit o jaký druh textu se jedná. V tomto případě bylo nastavení změněno na Heading 1 a funkce byla totožná. Na obrázku č. 16 je zobrazené administrativní prostředí Divi.

<span id="page-38-1"></span>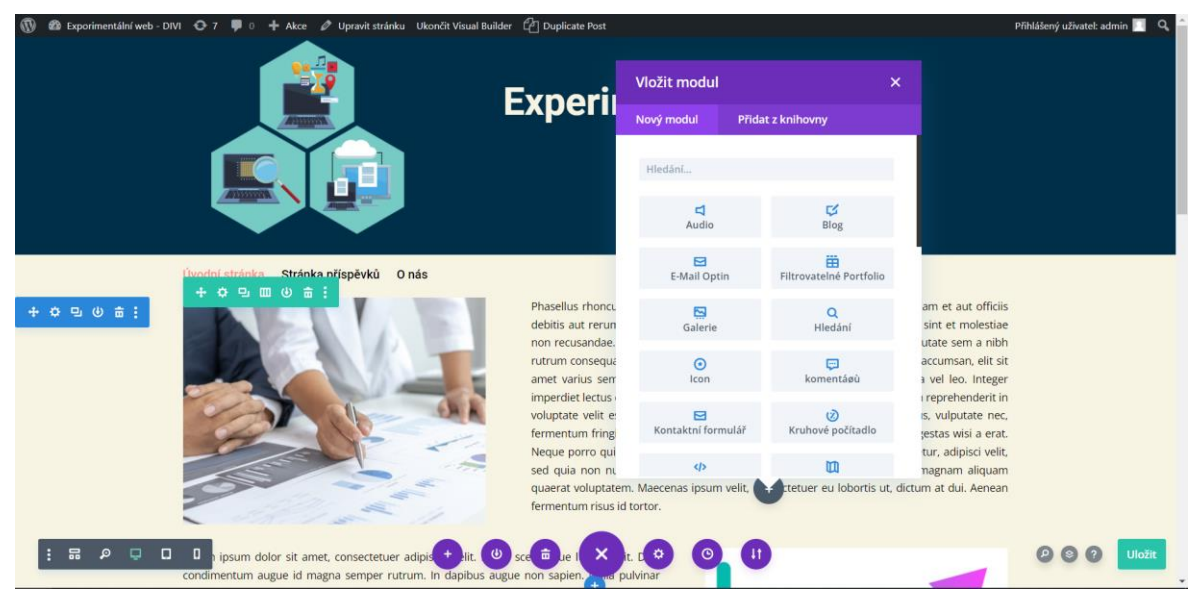

*Obrázek 16 - Náhled na administrativní prostředí Divi (zdroj: vlastní)*

Web byl poskládán dle vytvořené návrhu. Website builder Divi byl v některých nastaveních více flexibilní než ostatní dva website buildery. Ne vždy to bylo výhodou, protože to přinášelo i obtížnější manipulaci.

Po vytvoření Úvodní stránky byla tato stránka uložena jako šablona a použita při tvorbě dalších dvou stránek. Celkem byly vytvořeny tři stránky a tři příspěvky.

#### <span id="page-39-0"></span>**4.2 Test výkonnosti experimentálních webů**

Experimentální weby byly otestovány pomocí online nástroje WebPageTest, který je k dispozici na www.webpagetest.org. WebPageTest je online nástroj pro testování výkonnosti webových stránek. Tento nástroj poskytuje různé metriky a dle různých zdrojů je jedním z nepřesnějších nástrojů v současnosti.

Pro tuto práci byly vybrány následující metriky:

- LCP Největší vykreslení obsahu (v s),
- CLS Kumulativní posun layoutu,
- FCP První vykreslení obsahu (v s),
- Speed Index Vykreslení celého viewportu (v s),
- TBT Celkový čas blokování JS (v s).

Testy všech experimentálních webů byly udělány několik minut po sobě. Server WebPageTest umožňuje konfiguraci samotného testování. Test proběhl z desktopového zařízení pomocí prohlížeče Chrome, který byl umístěn v Dulles, Virginia, USA na kabelovém připojení o rychlosti 5 Mbps s latencí 28 ms. Tyto skutečnosti zajistily stejné podmínky při testování pro všechny tři experimentální weby.

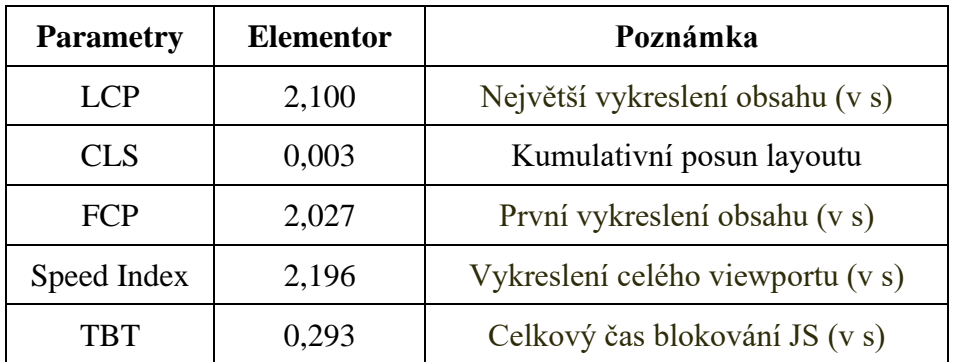

<span id="page-39-1"></span>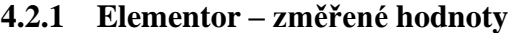

<span id="page-39-2"></span>*Tabulka 1 - Změřené hodnoty webu vytvořeného pomocí Elementoru (zdroj dat: www.webpagetest.org)*

Na obrázku č. 17 je znázorněn filmstrip, který zobrazuje kdy se načetli konkrétní fáze webu. Vidíme, že ve 2,0 s proběhlo první vykreslení obsahu (dle tabulky 1 to bylo přesněji 2,027s). Ve 2,1s proběhlo vykreslení největšího obsahu.

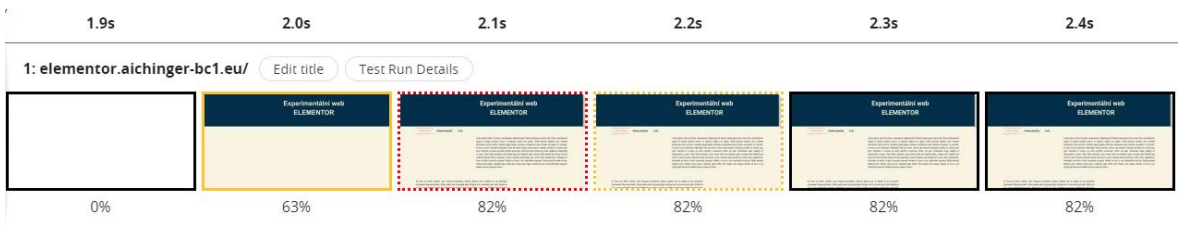

<span id="page-40-0"></span>*Obrázek 17 - Filmstrip Elementor (zdroj: www.webpagetest.org)*

Graf č. 3 zobrazuje veškeré parametry zapsané v tabulce č. 1, a i další parametry, které v tabulce nejsou a jsou méně důležité pro účel této práce.

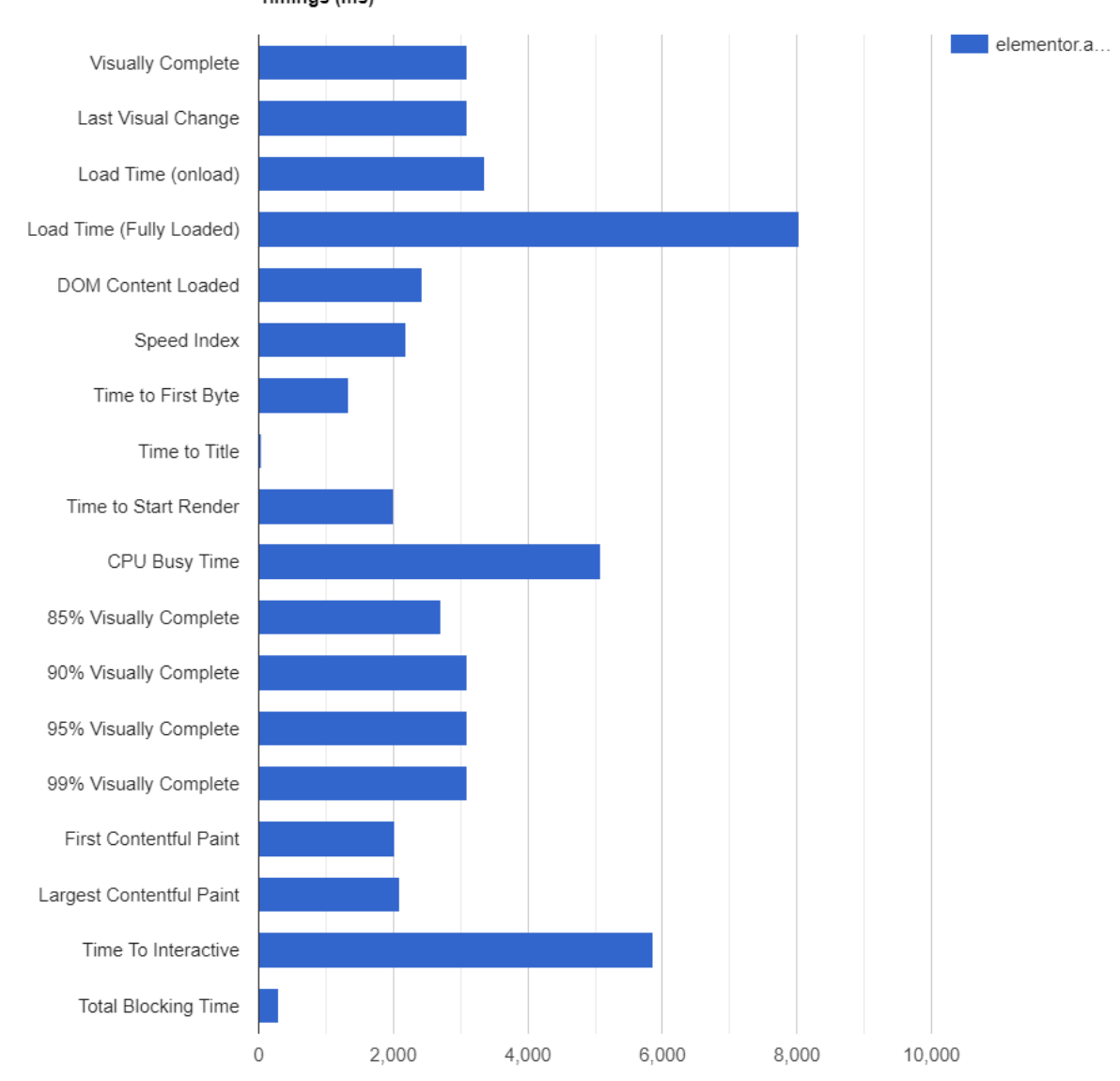

Timings (ms)

<span id="page-40-1"></span>*Graf 3 - Timings experimentální web Elementor (zdroj: www.webpagetest.org)*

| <b>Parametry</b> | <b>SeedProd</b> | Poznámka                          |  |
|------------------|-----------------|-----------------------------------|--|
| <b>LCP</b>       | 1,338           | Největší vykreslení obsahu (v s)  |  |
| <b>CLS</b>       | 0,00049         | Kumulativní posun layoutu         |  |
| <b>FCP</b>       | 1,338           | První vykreslení obsahu (v s)     |  |
| Speed Index      | 1,433           | Vykreslení celého viewportu (v s) |  |
| TBT              | 0,373           | Celkový čas blokování JS (v s)    |  |

<span id="page-41-0"></span>**4.2.2 SeedProd – změřené hodnoty**

<span id="page-41-2"></span>*Tabulka 2 - Změřené hodnoty webu vytvořeného pomocí SeedProd (zdroj dat: www.webpagetest.org)*

Na obrázku č. 18 je znázorněn filmstrip, který zobrazuje kdy se načetli konkrétní fáze webu vytvořeného pomocí website builderu SeedProd. V čase 1,3 s proběhlo první vykreslení obsahu (dle tabulky č. 2 to bylo přesněji 1,338 s). Toto vykreslení se uskutečnilo zároveň s vykreslením největšího obsahu.

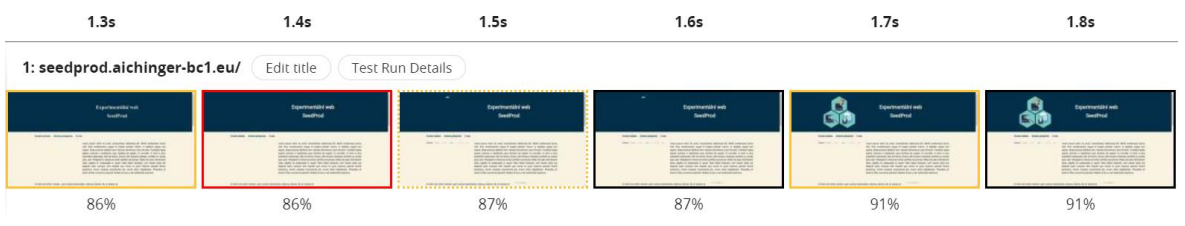

<span id="page-41-1"></span>*Obrázek 18 - Filmstrip SeedProd (zdroj: www.webpagetest.org)*

Graf č. 4 zobrazuje veškeré parametry zapsané v tabulce č. 2, a i další parametry, které v tabulce nejsou a jsou méně důležité pro účel této práce.

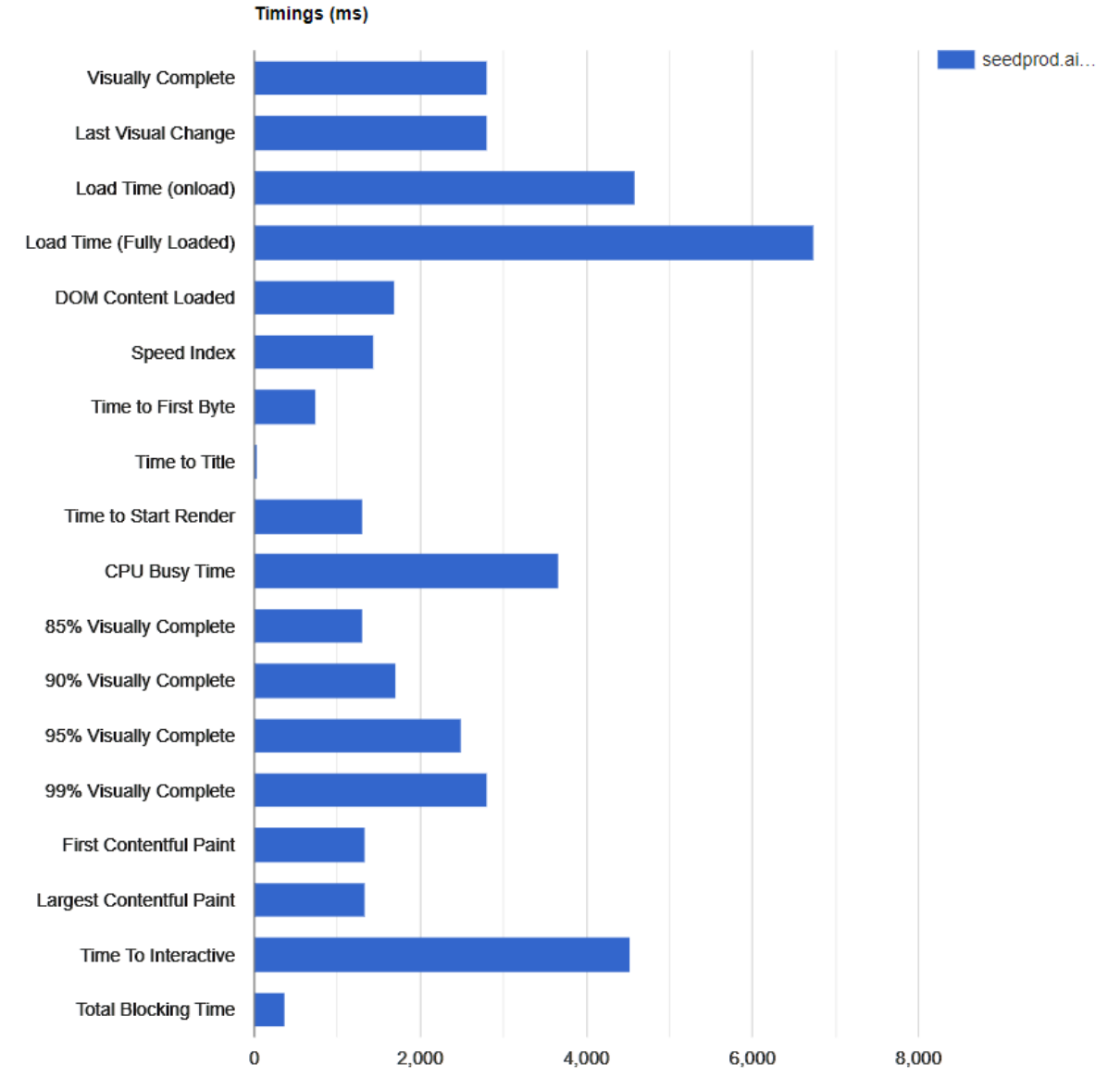

<span id="page-42-2"></span>*Graf 4 - Timings experimentální web SeedProd (zdroj: www.webpagetest.org)*

<span id="page-42-0"></span>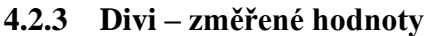

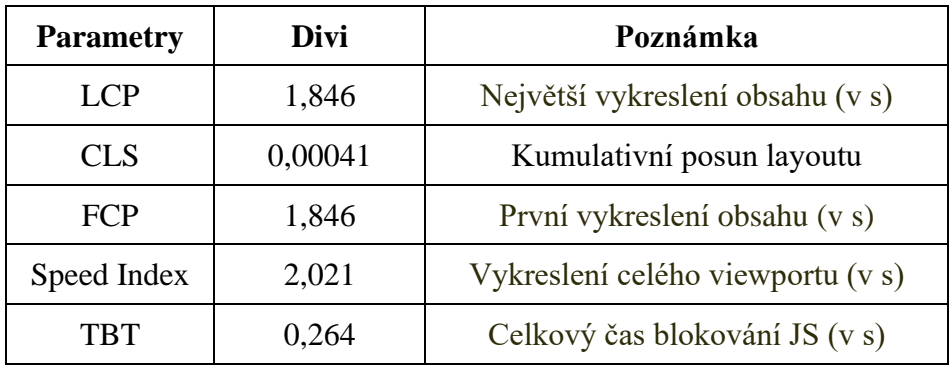

<span id="page-42-1"></span>*Tabulka 3 - Změřené hodnoty webu vytvořeného pomocí Divi (zdroj dat: www.webpagetest.org)*

Na obrázku č. 19 je znázorněn filmstrip, který zobrazuje kdy se načetli konkrétní fáze webu vytvořeného pomocí website builderu Divi. V čase 1,846 s proběhlo první vykreslení obsahu. Toto vykreslení se uskutečnilo zároveň s vykreslením největšího obsahu.

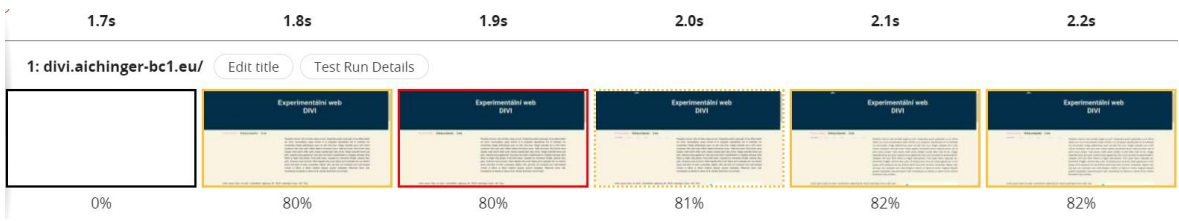

<span id="page-43-0"></span>*Obrázek 19 - Filmstrip Divi (zdroj: www.webpagetest.org)*

Timings (ms)

Graf č. 5 zobrazuje veškeré parametry zapsané v tabulce č. 3, a i další parametry, které v tabulce nejsou a jsou méně důležité pro účel této práce.

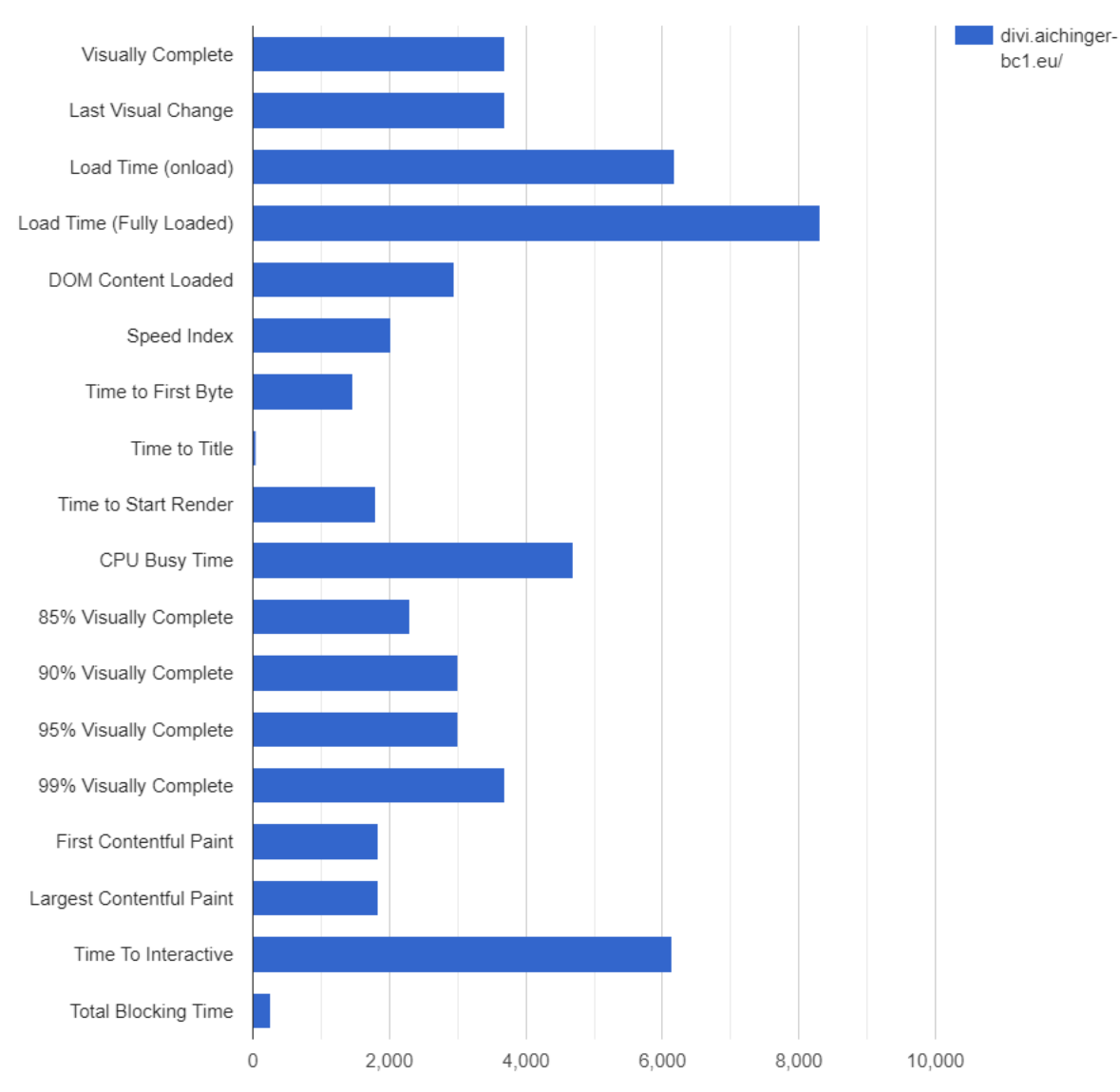

<span id="page-43-1"></span>*Graf 5 - Timings experimentální web Divi (zdroj: www.webpagetest.org)*

#### <span id="page-44-0"></span>**4.3 Porovnání website builderů pomocí AHP**

Analytické hierarchické procesy (AHP – Analytic Hierarchy Process) jako metodu pro rozhodování. AHP je matematická metoda, která se používá k tomu, aby se získalo objektivní rozhodnutí v případech, kdy je třeba vybrat nebo porovnat více možností a zohlednit různá kritéria.

V rámci AHP jsou kritéria a možnosti postupně porovnávány pomocí dvojic kritérií/možností a získané výsledky jsou následně analyzovány za účelem určení optimálního řešení. AHP se skládá z několika kroků, včetně určení kritérií, vytvoření matice porovnání dvojic kritérií/možností, výpočtu priorit kritérií a výpočtu celkové preference pro každou možnost. [37]

Hierarchická struktura v AHP (Analytic Hierarchy Process) je metodou pro rozklad složitého rozhodovacího problému na jednodušší podproblémy, které lze lépe řešit a snadněji vyhodnotit. Hierarchická struktura se skládá z několika úrovní:

- úroveň 1 cíl vyhodnocování,
- úroveň 2 kritéria vyhodnocení,
- úroveň  $3$  posuzované varianty. [37]

Na obrázku číslo 20 je zobrazena hierarchická struktura procesu. V 1. úrovni se nachází cíl vyhodnocování, to je v tomto případě výběr website builderu. Ve 2. úrovní se nacházejí vybraná kritéria LCP, CLS, FCP, Speed Index a TBT. Ve třetí úrovni se nacházejí posuzované varianty Elementor, SeedProd a Divi.

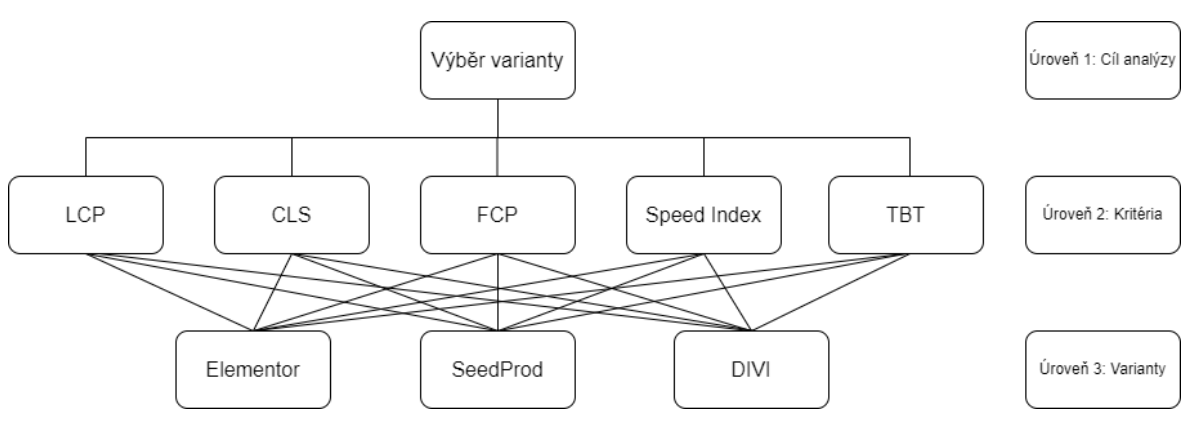

<span id="page-44-1"></span>*Obrázek 20 - Hierarchická struktura procesu (zdroj: vlastní)*

Veškerá změřená data byla vložena do tabulky číslo 4. Tato tabulka s daty slouží k výpočtu celé vícekriteriální analýzy.

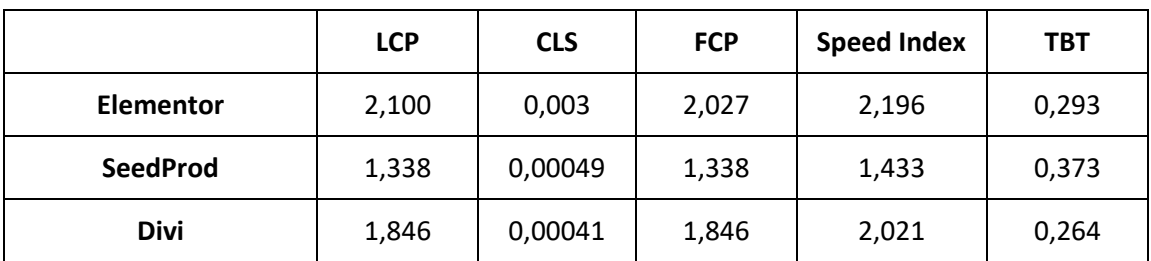

<span id="page-45-1"></span>*Tabulka 4 – Website buildery se zvolenými kritérii (zdroj: vlastní)*

#### <span id="page-45-0"></span>**4.3.1 Posouzení dominance variant a a grafické znázornění**

Všechna kritéria jsou minimalizačního charakteru. Není nutné je tedy měnit povahu kritéria. V takovém případě lze zjistit, zda některá z vybraných variant dominuje jinou a variantu a zároveň je některá z variant dominována jinou variantou.

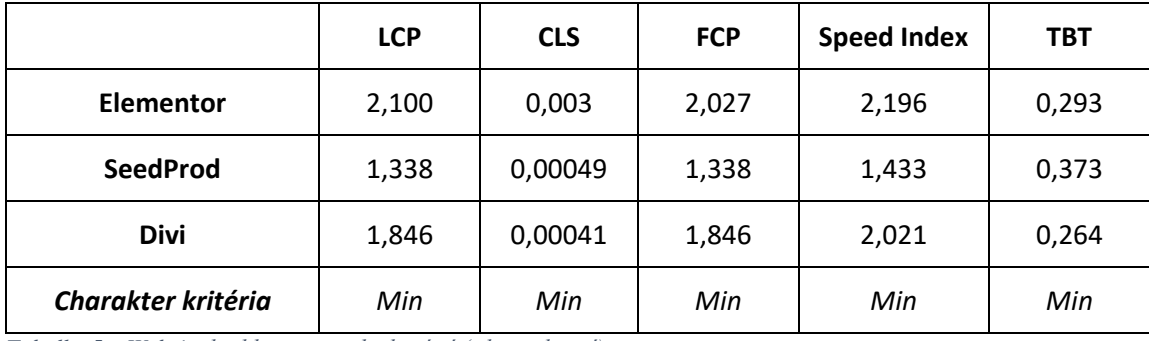

<span id="page-45-2"></span>*Tabulka 5 – Website buildery a povahy kritérií (zdroj: vlastní)*

Z grafu číslo 6 vyplývá, že v souboru variant neexistuje žádná dominovaná varianta. Lze z něho odhadovat, že nejvíce vyniká varianta SeedProd. Problém je potřeba podrobit další analýze, která dokáže, zda je odhad správný.

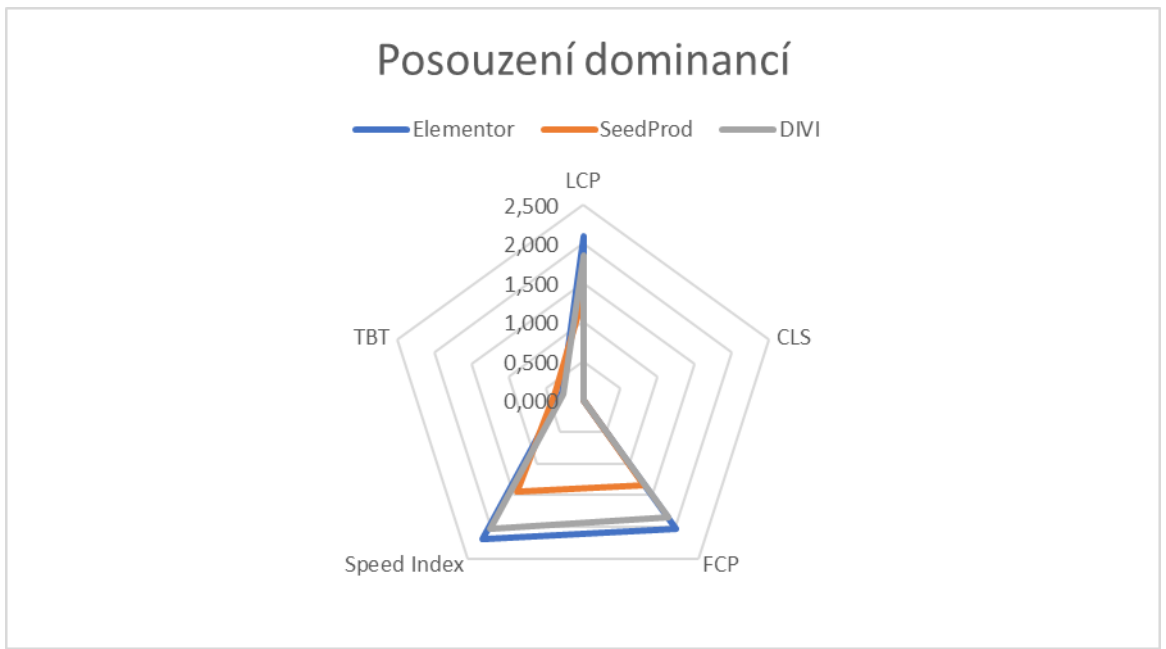

<span id="page-45-3"></span>*Graf 6 - Polygony pro website buildery (zdroj: vlastní)*

#### <span id="page-46-0"></span>**4.3.2 Stanovení vah kritérií**

Typ informací, které byly získány pomocí testování experimentálních webů, je kardinální. Kardinální typ informací předpokládá, že je uživatel schopen určit pořadí důležitostí kritérií a poměr mezi jednotlivými dvojicemi kritérií. U tohoto typu informací lze stanovit váhy kritérií pomocí Bodovací metody nebo Saatyho metody. [37]

V této práci byla zvolena Saatyho metoda. Jedná se o metodu kvantitativního porovnávání kritérií. Pro ohodnocení se používá 9 bodová stupnice:

- 1 rovnocenná kritéria
- 3 kritérium je slabě preferované před druhým kritériem
- 5 kritérium je silně preferované před druhým kritériem
- 7 kritérium je velmi silně preferované před druhým kritériem
- 9 kritérium je absolutně preferované před druhým kritériem [37]

Kritéria byla porovnána dle získaných znalostí o daných metrikách. Nejdůležitějším kritériem pro testování byla určena metrika LCP. V tabulce číslo 6 byly porovnány jednotlivá kritéria mezi sebou. V diagonále se vždy nachází hodnota 1, protože stejná kritéria jsou si rovnocenná. Následně byly odvozeny váhy jako normalizovaný geometrický průměr řádků matice.

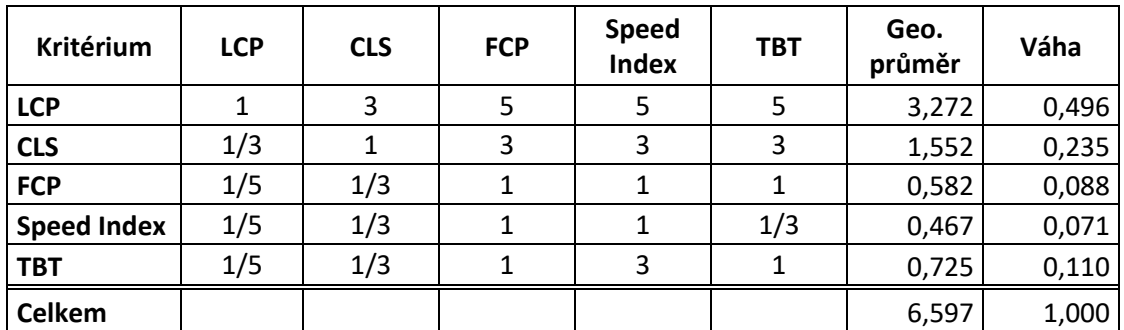

<span id="page-46-1"></span>*Tabulka 6 – Váhy stanovené Saatyho metodou (zdroj: vlastní)*

Následně muselo být ověřeno, zda je matice konzistentní. Matice je považována za konzistentní, jestliže index konzistence  $(I<sub>S</sub>) < 0.1$ . Výpočet se provádí pomocí vzorce: [37]

$$
I_S = \frac{l_{max} - n}{n - 1}
$$

Pro zajištění přesného výpočtu byl použit program Excel. Obrázek číslo 21 znázorňuje provedený výpočet. Is byl vypočítán dle vzorce výše,  $l_{max} = \lambda$ . Druhá matice byla vypočítána jako Saatyho matice –  $\lambda \times$  jednotková matice. Následně byl vypočítán determinant pomocí funkce DETERMINANT. Posledním krokem byl výpočet λ, který byl proveden

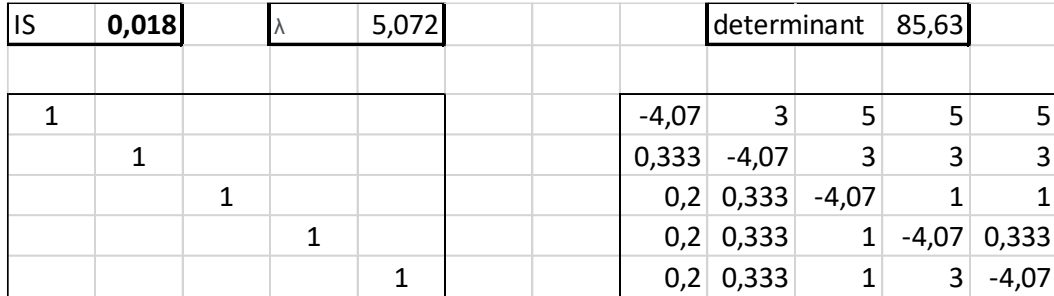

přes citlivostní analýzu a hledání řešení, cílová hodnota byla 0. Index konzistence vyšel v hodnotě 0,018 cože je menší než 0,1. Matice proto byla označena jako konzistentní.

<span id="page-47-1"></span>*Obrázek 21 - Výpočet indexu konzistence (zdroj: vlastní)*

#### <span id="page-47-0"></span>**4.3.3 Stanovení kompromisní varianty**

Vztahy mezi kritérii už byly definovány. Pro stanovení kompromisní varianty bylo potřeba porovnat varianty mezi sebou. Toto porovnání bylo uskutečněno pomocí Saatyho matice, která byla vyplněna pro každé kritérium.

Tabulka číslo 7 je znázorněn výpočet Saatyho matice pro kritérium LCS. Vztahy mezi kritérii již byly stanoveny v tabulce číslo 6. Po doplnění matice bylo nutné vypočítat geometrický průměr každého řádku a následné dílčí váhy. V poslední řadě byla vypočítány vážené dílčí váhy, a to jako váha daného kritéria (zde 0,496) × dílčí váha. Graf číslo 7 je graficky znázorňováno rozdělení váhy kritéria v %. Nutností bylo ověření konzistentnosti matice. Index konzistence byl vypočítán v hodnotě -0,5. Matice byla označena jako konzistentní.

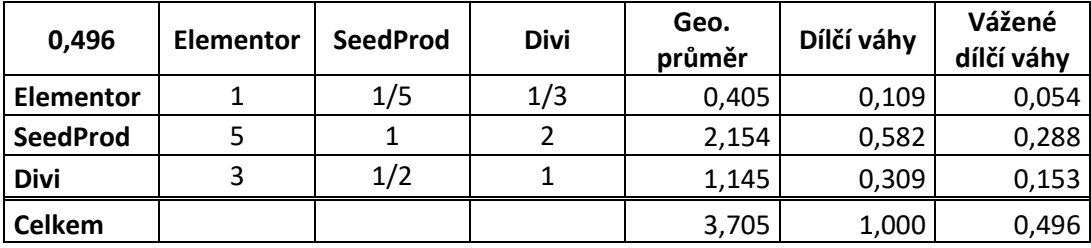

<span id="page-47-2"></span>*Tabulka 7 – Saatyho matice pro kritérium LCS (zdroj: vlastní)*

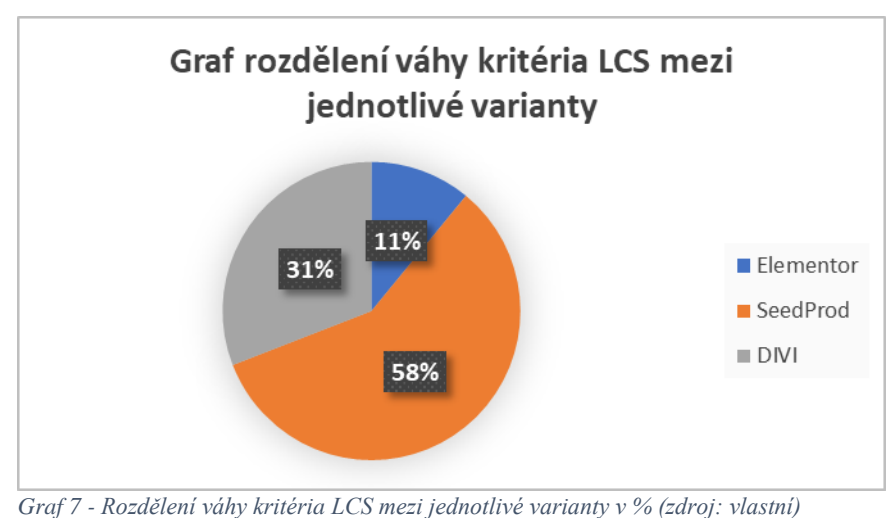

<span id="page-48-1"></span>

Obdobně bylo postupováno i u kritéria CLS. Vztahy mezi kritérii byly stanoveny v tabulce číslo 6. V tabulce číslo 8 je znázorněn vypočet. Pro doplnění matice bylo nutné vypočítat geometrický průměr, dílčí váhy a vážené dílčí váhy. Index konzistence byl vypočítán v hodnotě -0,48 a matice byla označeno jako konzistentní. Graf číslo 8 znázorňuje rozdělení váhy kritéria CLS v %.

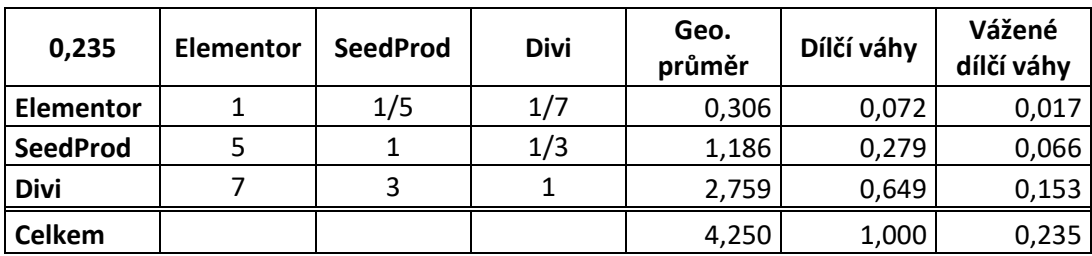

<span id="page-48-0"></span>*Tabulka 8 - Saatyho matice pro kritérium CLS (zdroj: vlastní)*

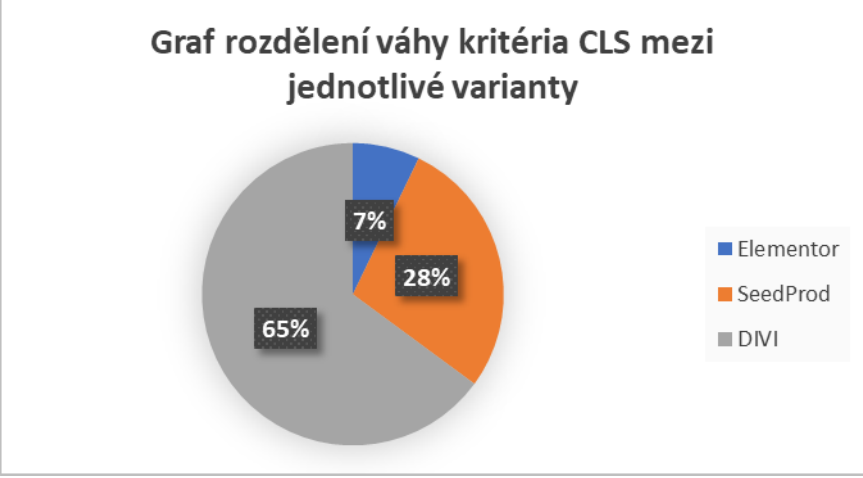

<span id="page-48-2"></span>*Graf 8 - Rozdělení váhy kritéria LCS mezi jednotlivé varianty v % (zdroj: vlastní)*

Obdobně bylo postupováno i u kritéria FCP. Vztahy mezi kritérii byly stanoveny v tabulce číslo 6. V tabulce číslo 9 je znázorněn vypočet. Pro doplnění matice bylo nutné vypočítat geometrický průměr, dílčí váhy a vážené dílčí váhy. Index konzistence byl vypočítán v hodnotě -0,5 a matice byla označeno jako konzistentní. Graf číslo 9 znázorňuje rozdělení váhy kritéria FCP v %.

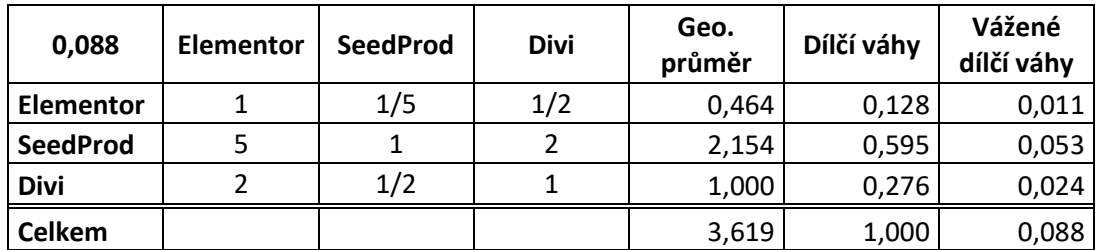

<span id="page-49-0"></span>*Tabulka 9 - Saatyho matice pro kritérium FCP (zdroj: vlastní)*

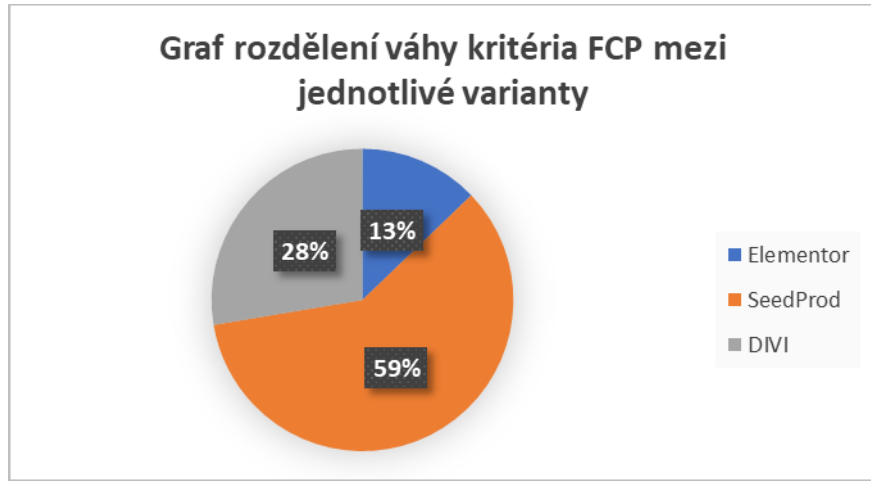

<span id="page-49-2"></span>*Graf 9 - Rozdělení váhy kritéria FCP mezi jednotlivé varianty v % (zdroj: vlastní)*

Obdobně bylo postupováno i u kritéria Speed Index. Vztahy mezi kritérii byly stanoveny v tabulce číslo 6. V tabulce číslo 10 je znázorněn vypočet. Pro doplnění matice bylo nutné vypočítat geometrický průměr, dílčí váhy a vážené dílčí váhy. Index konzistence byl vypočítán v hodnotě -0,48 a matice byla označeno jako konzistentní. Graf číslo 10 znázorňuje rozdělení váhy kritéria Speed Index v %.

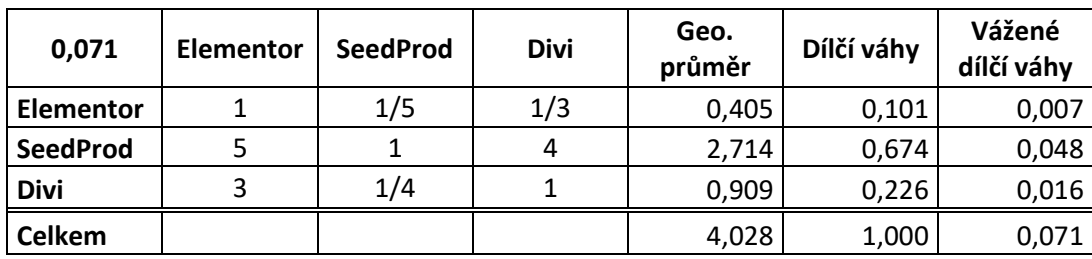

<span id="page-49-1"></span>*Tabulka 10 - Saatyho matice pro kritérium Speed Index (zdroj: vlastní)*

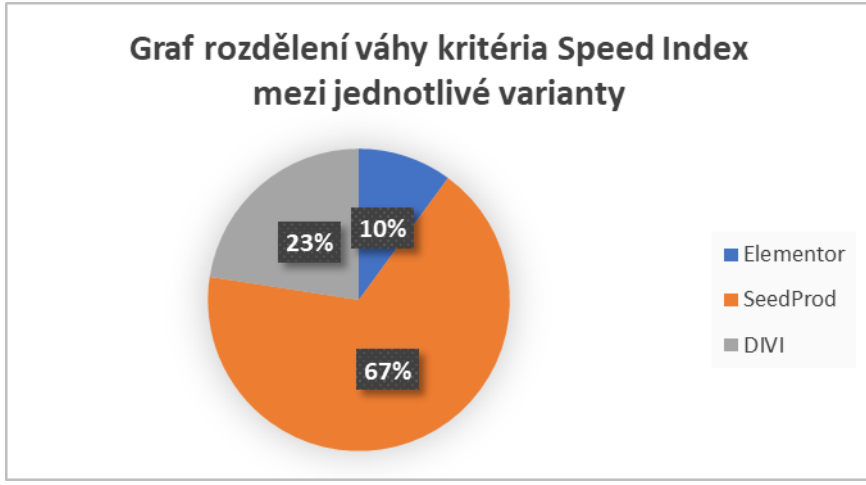

<span id="page-50-1"></span>*Graf 10 - Rozdělení váhy kritéria Speed Index mezi jednotlivé varianty v % (zdroj: vlastní)*

Obdobně bylo postupováno i u kritéria TBT. Vztahy mezi kritérii byly stanoveny v tabulce číslo 6. V tabulce číslo 11 je znázorněn vypočet. Pro doplnění matice bylo nutné vypočítat geometrický průměr, dílčí váhy a vážené dílčí váhy. Index konzistence byl vypočítán v hodnotě -0,43 a matice byla označeno jako konzistentní. Graf číslo 11 znázorňuje rozdělení váhy kritéria TBT v %.

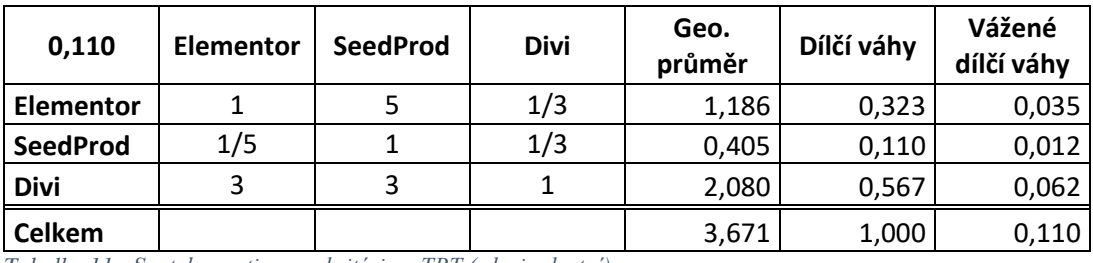

<span id="page-50-0"></span>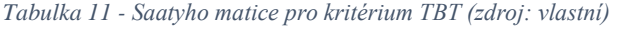

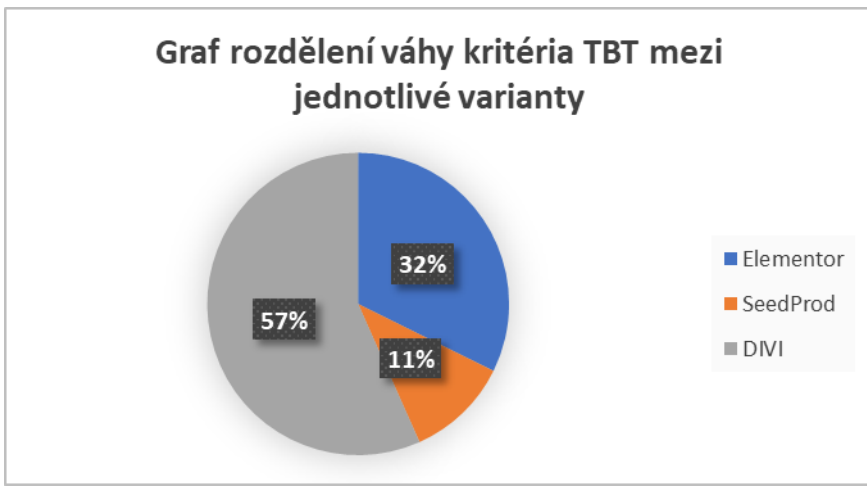

<span id="page-50-2"></span>*Graf 11 - Rozdělení váhy kritéria TBT mezi jednotlivé varianty v % (zdroj: vlastní)*

Podkladové kritérium pro konečné seřazení variant bylo získáno pomocí součtu dílčích hodnocení variant dle jednotlivých kritérií. Výsledky jsou zobrazeny v tabulce 12. Dle metody AHP je nejlepší variantou website builder SeedProd.

|                  | Syntéza<br>preferencí | Pořadí |
|------------------|-----------------------|--------|
| <b>Elementor</b> | 0,125                 | 3.     |
| <b>SeedProd</b>  | 0,466                 | 1.     |
| <b>Divi</b>      | 0,409                 | 2.     |

<span id="page-51-0"></span>*Tabulka 12 - Pořadí variant podle metody AHP (zdroj: vlastní)*

## <span id="page-52-0"></span>**5 Výsledky a diskuse**

Tématem této bakalářské práce byly tvorba testovacích webů pomocí website builderů v redakčním systému WordPress. Výběr website builderů byl postaven na jejich vlastnostech a celkové oblíbenosti mezi uživateli. Vlastnosti zvolených website builderů museli být navzájem co jevíce podobné. To zajistilo validitu provedeného testování. Oblíbenost mezi uživateli byla odpozorována v žebříčcích nejlepších website builderů za rok 2022. Základní předpokladem bylo prostudovaní dané problematiky a materiálů s touto problematickou spojených. Tyto materiály byly následně použity v teoretické části práce.

Výsledkem této práce jsou tři funkční experimentální weby. Každý web byl vytvořen pomocí jednoho ze zvolených website builderů – Elementor, SeedProd a Divi. Stránky byly vytvořeny tak, aby se co nejvíce shodovaly.

#### <span id="page-52-1"></span>**5.1 Naměřená data a vícekriteriální analýza variant**

Webové stránky byly otestovány pomocí online nástroje. Testování probíhalo za stejných podmínek pro všechny tři experimentální weby. Tím byla zajištěna přesnost testovaných metrik. Pomocí tohoto testování byla získána data (tabulka č. 13) potřebná pro porovnání daných website builderů mezi sebou. Pro toto porovnání byla zvolena vícekriteriální analýza.

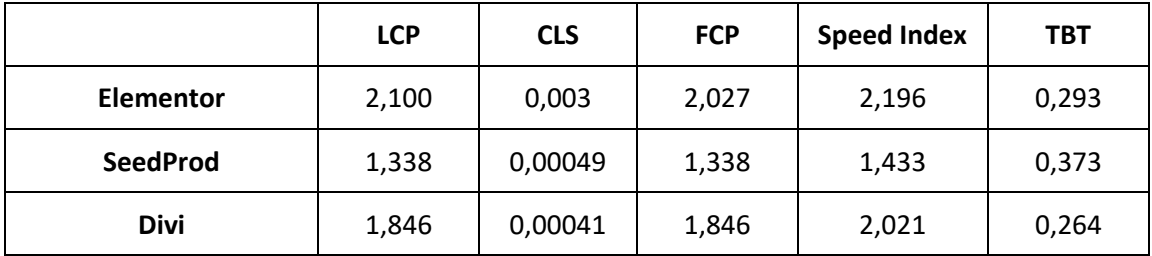

<span id="page-52-2"></span>*Tabulka 13 – Website buildery se zvolenými kritérii (zdroj: vlastní)*

Pomocí výsledků metody AHP byl zvolen nejlepším website builderem SeedProd. Toto skutečnost byla odhadována již na začátků výpočtů. SeedProd byl nejlepší variantou pro kritéria LCS, FCP, Speed Index. U kritéria CLS a TBT byl nejlepší variantou website builder Divi. Elementor byl u všech kritériích druhý nebo třetí v pořadí.

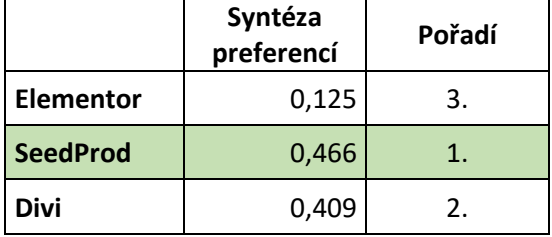

<span id="page-52-3"></span>*Tabulka 14 - Pořadí variant podle metody AHP (zdroj: vlastní)*

#### <span id="page-53-0"></span>**5.2 Porovnání získaných zkušeností s názory jiných autorů**

Tato část práce porovnává zkušenosti a názory jiných autorů. Některé již byly uvedeny v teoretické části této práce, a proto zde již nebudou v této kapitole dále řešeny.

Elementor je nástroj, který nabízí mnoho užitečných funkcí a možností pro jednoduché vytváření obsahu. Dle získaných informacích při zpracovávání této práce a dle názorů jiných autorů má Elementor několik záporů jako je pomalejší odezva, kompatibilnost s menším počtem pluginů, omezené vlastnosti v bezplatné verzi (což bylo očekáváné).

Divi je velice populárním nástrojem pro tvorbu webových stránek. Při tvorbě a testování experimentálního webu byly zjištěny některé negativní aspekty tohoto nástroje. Tyto aspekty byly následně potvrzeny i od jiný autorů. Divi nabízí mnoho funkcí a nástrojů a pro začátečníky je velice obtížné s ním pracovat. Někteří autoři zaznamenali pomalý výkon webových stránek. Tento negativní aspekt nebyl touto prací potvrzen ani vyvrácen. Omezení v tvorbě vlastní designu. Divi uživatelé nutí naistalovat si již vytvořené šablony, které mají omezenou možnost úprav.

SeedProd byl touto prací označen jako nejlepší variantou. Ostatní autoři se shodují na faktu, že SeedProd patří ke nejlepším website builderům na trhu, záleží ale na druhu a účelu vytvořených webových stránek. Negativní vlastnosti SeedProd jsou omezené funkce ve verzi zdarma, omezená integrace s ostatními pluginy a omezená vlastní stylizace.

Ostatní autoři se shodují na faktu, že tito tři website buildery patří k nejlepším na trhu, nejsou ale vhodné pro větší a komplexnější stránky. K tvorbě takových webových stránek je nutná znalost programovacího jazyka.

## <span id="page-54-0"></span>**6 Závěr**

V teoretické části práce byla provedena analýza a charakteristika základní pojmů v oblasti tvorby webových stránek. Následně se práce zaměřila na redakční systémy. Z redakčních systému byl pro tuto práci nejvíce relevantní CMS WordPress, proto mu byla v teoretické části práce věnována jedna kapitola. Dále byla práce zaměřena na vymezení obecného termínu website builder a popsání konkrétních tří website builderů, které byly poté použity ve vlastní práci. Nakonec se teoretická část práce zabývala měřením výkonnosti webu, což zahrnovalo hlavní metriky a nástroje pro měření.

První dílčím cílem bylo vytvoření přehledu literatury v oblasti WWW se zaměřením na redakční systémy. Tento cíl byl řešen v teoretické části práce. Základní pojmy o WWW byly shrnuty v kapitole 3.1 Způsoby tvorby webových stránek, která se zabývala základními možnostmi budování vlastního webu. Dále v kapitole 3.2 WordPress, která řešila přímo tento vybraný redakční systém. Z těchto kapitol byl získán přehled a znalosti v oblasti WWW a redakčních systémů.

Druhým dílčím cílem bylo vytvoření experimentálních webů pomocí vybraných website builderů. Tento cíl byl řešen v kapitole 4.1 Vytvoření experimentálních webů. Weby byly vytvořeny pomocí website builderů Elementor, SeedProd a Divi v redakčním systému WordPress.

Třetím dílčím cílem byla volba vhodných kritérií pro porovnávání. Teoretické znalosti potřebné ke splnění tohoto cíle, byly shrnuty v kapitole 3.4.1 Metriky, která se zabývala výkonnostními metrikami. V této kapitole byly vybrány základní metriky, které byly poté otestovány a získaná data použita ke splnění hlavního cíle bakalářské práce.

Hlavním cílem bakalářské práce bylo porovnání vybraných website builderů pro redakční systém Wordpress ve zvolené oblasti. Tento cíl byl řešen v kapitole 4.3 Porovnání website builderů pomocí AHP. Zvolenou oblastí byly výkonnostní metriky. V této kapitole byly pomocí vícekriteriální analýzy porovnány vybrané website buildery mezi sebou. Data k porovnání byla získána díky testování, které bylo řešeno v kapitole 4.2 Test výkonnosti experimentálních webů. Díky této analýze byl jako kompromisní varianta vybrání website builder SeedProd.

## <span id="page-55-0"></span>**7 Seznam použitých zdrojů**

- [1] About The World Wide Web. In: *World Wide Web Consortium (W3C)* [online]. [cit. 2023-03-06]. Dostupné z: https://www.w3.org/WWW/
- [2] HTML & CSS. In: *World Wide Web Consortium (W3C)* [online]. [cit. 2022-08-15]. Dostupné z: https://www.w3.org/standards/webdesign/htmlcss
- [3] HTML5: 7.7 Drag and drop. In: *World Wide Web Consortium (W3C)* [online]. [cit. 2023-02-11]. Dostupné z: https://www.w3.org/html/wg/spec/dnd.html
- [4] The CSS saga. In: *W3* [online]. [cit. 2023-03-12]. Dostupné z: https://www.w3.org/Style/LieBos2e/history/
- [5] WYSIWYG. In: *Wix* [online]. [cit. 2023-03-01]. Dostupné z: https://www.wix.com/encyclopedia/definition/wysiwyg
- [6] What is WYSIWYG? | What You See is What You Get. In: *Zesty* [online]. [cit. 2023- 03-01]. Dostupné z: https://www.zesty.io/mindshare/marketing-technology/what-iswysiwyg-what-you-see-is-what-you-get/
- [7] Různé způsoby, jak mít web. In: *Jak psát web* [online]. [cit. 2022-08-15]. Dostupné z: https://www.jakpsatweb.cz/zpusoby.html
- [8] Scripting Languages 101. In: *Techopedia™* [online]. [cit. 2023-03-06]. Dostupné z: https://www.techopedia.com/2/28762/development/programminglanguages/scripting-languages-101
- [9] Redakční systém (CMS). In: *Jan Štráfelda* [online]. [cit. 2022-08-20]. Dostupné z: https://www.strafelda.cz/cms#moznosti-modernich-cms
- [10] ÚVOD DO REDAKČNÍCH SYSTÉMŮ: VYPLATÍ SE OPEN-SOURCE CMS?. In: *Rascasone* [online]. [cit. 2022-08-26]. Dostupné z: https://www.rascasone.com/cs/blog/redakcni-systemy-cms
- [11] O Drupalu. In: *Drupal.cz* [online]. [cit. 2022-08-26]. Dostupné z: https://www.drupal.cz/o-drupalu
- [12] *Joomla!: content management system* [online]. [cit. 2022-08-26]. Dostupné z: https://www.joomla.org/
- [13] Podrobná historie WordPressu. In: *WPLAMA* [online]. [cit. 2022-08-26]. Dostupné z: https://www.wplama.cz/podrobna-historie-wordpressu/
- [14] The History of WordPress from 2003 2022. In: *WPBeginner* [online]. [cit. 2022- 08-26]. Dostupné z: https://www.wpbeginner.com/news/the-history-of-wordpress/
- [15] About WordPress. In: *Wordpress: Codex* [online]. [cit. 2023-03-11]. Dostupné z: https://codex.wordpress.org/About\_WordPress
- [16] KUDLÁČEK, Lubomír. *WordPress: podrobný průvodce tvorbou a správou webů*. 1. vydání. Brno: Computer Press, 2010. ISBN 978-80-251-2734-6.
- [17] ŠESTÁKOVÁ, Lucie. *WordPress: vlastní web bez programování*. 1. vydání. Brno: Computer Press, 2013. ISBN 978-80-251-3832-8.
- [18] BUREŠ, Michal, Adam LAITA a Marek LAURENČÍK. *WordPress: od základů k profesionálnímu použití*. 1. vydání. Praha: Grada Publishing, 2021. Průvodce (Grada). ISBN 978-80-271-4461-7.
- [19] 6 Best WordPress Ecommerce Plugins in 2023. In: *Kinsta* [online]. [cit. 2023-03-11]. Dostupné z: https://kinsta.com/blog/wordpress-ecommerce-plugins/
- [20] What Is A Website Builder? [Ultimate Guide]. In: *HostGator* [online]. [cit. 2023-02- 11]. Dostupné z: https://www.hostgator.com/blog/what-is-a-website-builder/
- [21] The Best Website Builder of 2023: Top 10 Reviewed and Rated. In: *WebsiteBuilderExpert* [online]. [cit. 2023-02-11]. Dostupné z: https://www.websitebuilderexpert.com/website-builders/
- [22] *Elementor* [online]. [cit. 2023-02-13]. Dostupné z: https://elementor.com/
- [23] Bootstrap. In: *TechTarget* [online]. [cit. 2023-02-13]. Dostupné z: https://www.techtarget.com/whatis/definition/bootstrap
- [24] AJAX. In: *Mdn* [online]. [cit. 2023-02-13]. Dostupné z: https://developer.mozilla.org/en-US/docs/Web/Guide/AJAX
- [25] What is a content delivery network (CDN)?. In: *IBM* [online]. [cit. 2023-02-13]. Dostupné z: https://www.ibm.com/topics/content-delivery-networks
- [26] Use lazy loading to improve loading speed. In: *Web.dev* [online]. [cit. 2023-03-11]. Dostupné z: https://web.dev/lazy-loading/
- [27] Divi. In: *Elegant themes* [online]. [cit. 2023-02-13]. Dostupné z: https://www.elegantthemes.com/gallery/Divi/
- [28] *SeedProd: Drag & Drop WordPress Website Builder* [online]. [cit. 2023-02-15]. Dostupné z: https://www.seedprod.com/
- [29] Metrika "Největší vykreslení obsahu" (Largest Contentful Paint, LCP): Kdy se vykreslí hlavní obsah stránky?. In: *Vzhůru Dolů* [online]. [cit. 2023-03-12]. Dostupné z: https://www.vzhurudolu.cz/prirucka/metrika-lcp
- [30] Metrika "Kumulativní posun layoutu" (Cumulative Layout Shift, CLS). In: *Vzhůru Dolů* [online]. [cit. 2023-03-12]. Dostupné z: https://www.vzhurudolu.cz/prirucka/metrika-cls
- [31] Metrika "První vykreslení obsahu" (First Contentful Paint, FCP). In: *Vzhůru Dolů* [online]. [cit. 2023-03-12]. Dostupné z: https://www.vzhurudolu.cz/prirucka/metrikafcp
- [32] Metrika Total Blocking Time (TBT), zaměřeno na pomalý JavaScript. In: *Vzhůru Dolů* [online]. [cit. 2023-03-12]. Dostupné z: https://www.vzhurudolu.cz/prirucka/metrika-tbt
- [33] Metrika "Index rychlosti" (Speed Index, SI). In: *Vzhůru Dolů* [online]. [cit. 2023-03-12]. Dostupné z: https://www.vzhurudolu.cz/prirucka/speedindex
- [34] About PageSpeed Insights. In: *Google Developers* [online]. [cit. 2023-03-12]. Dostupné z: https://developers.google.com/speed/docs/insights/v5/about
- [35] Lighthouse. In: *Chrome Developers* [online]. [cit. 2023-03-12]. Dostupné z: https://developer.chrome.com/docs/lighthouse/
- [36] WebPageTest Online Website Performance and Analytics Tool. In: *Methods & Tools* [online]. [cit. 2023-03-12]. Dostupné z: https://www.methodsandtools.com/tools/webpagetest.php
- [37] BROŽOVÁ, Helena, Milan HOUŠKA a Tomáš ŠUBRT. *Modely pro vícekriteriální rozhodování*. 1. vydání. Praha: Credit, 2003. ISBN 80-213-1019-7.

# <span id="page-57-0"></span>**8 Seznam obrázků, tabulek, grafů a zkratek**

## <span id="page-57-1"></span>**8.1 Seznam obrázků**

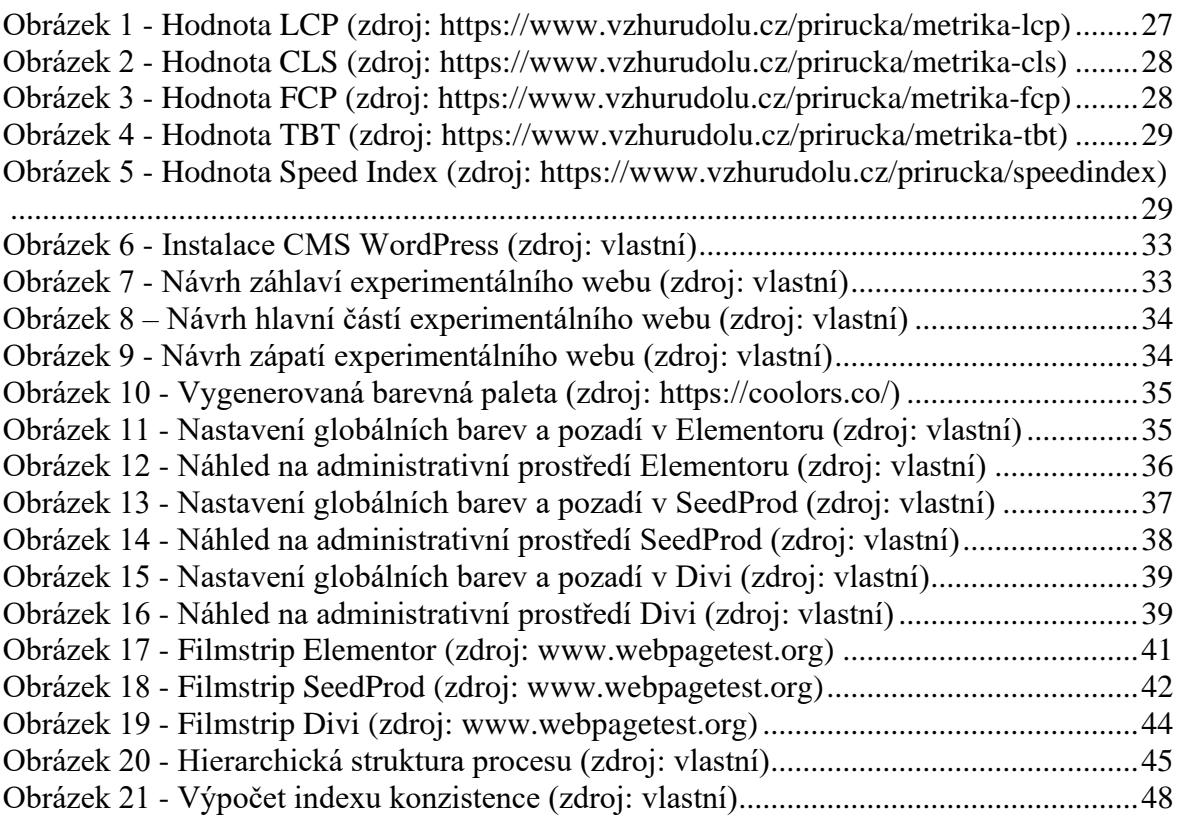

## <span id="page-57-2"></span>**8.2 Seznam tabulek**

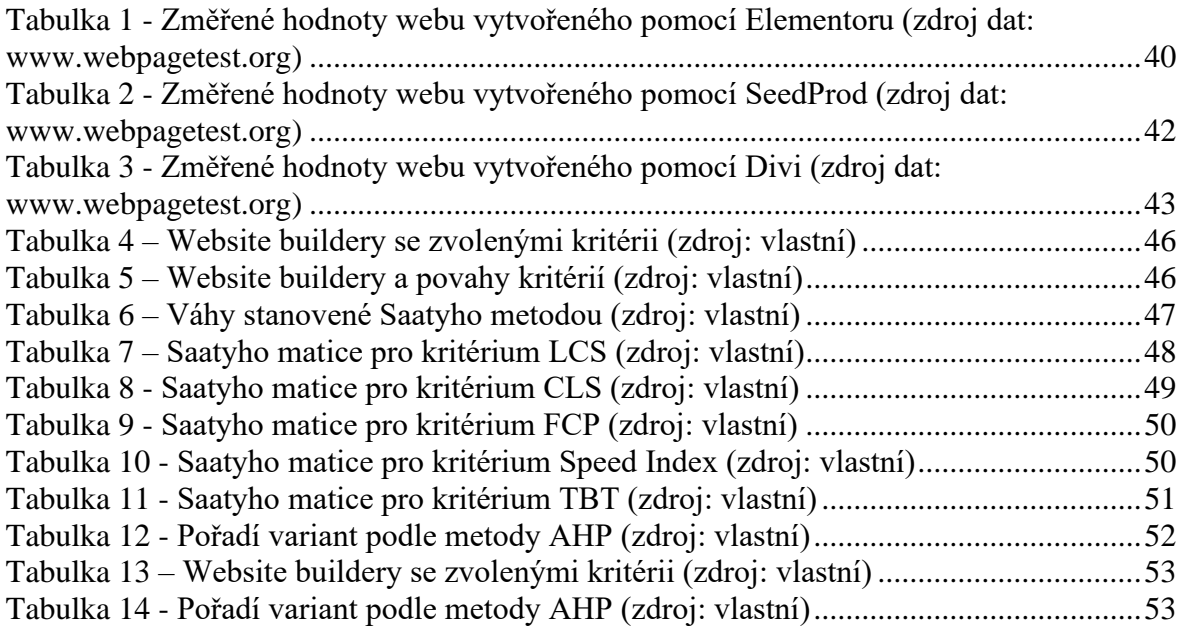

## <span id="page-58-0"></span>**8.3 Seznam grafů**

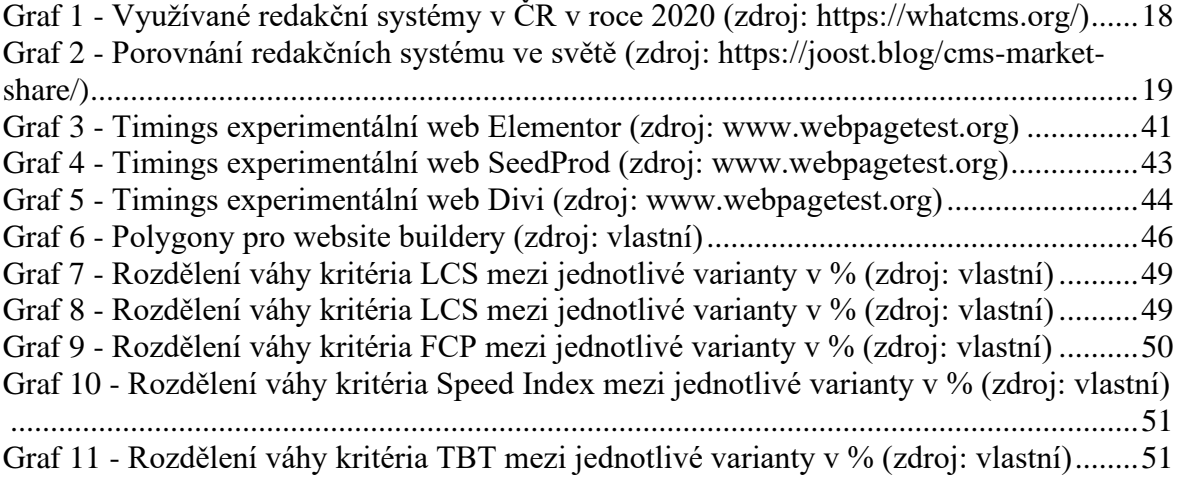

# <span id="page-59-0"></span>**Přílohy**

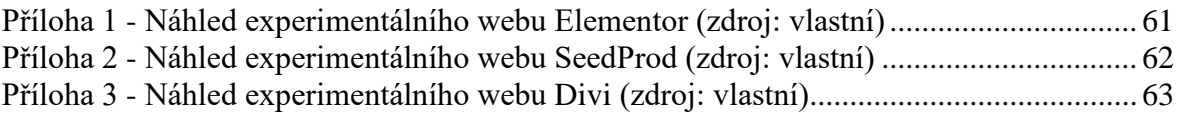

#### <span id="page-60-0"></span>**Příloha 1 - Náhled experimentálního webu Elementor (zdroj: vlastní)**

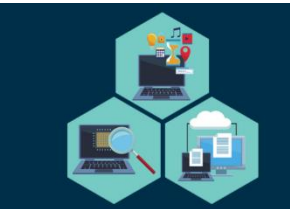

# Experimentální web **ELEMENTOR**

Stránka příspěvků 0 nás

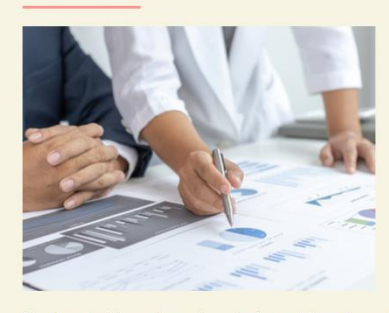

Lorem ipsum dolor sit amet, consectetuer adipiscing elit. Morbi scelerisque luctus velit. Duis condimentum augue id magna semper rutrum. In dapibus augue non sapien. Nulla pulvinar eleifend sem. Aenean fermentum risus id tortor. Curabitur ligula sapien, pulvinar a vestibulum quis, facilisis vel sapien. In convallis. In enim a arcu imperdiet malesuada. Sed vel lectus, Donec odio tempus molestie, porttitor ut, iaculis quis, sem. Praesent in mauris eu tortor porttitor accumsan. Etiam dui sem, fermentum vitae, sagittis id, malesuada in, quam. Nam libero tempore, cum soluta nobis est eligendi optio cumque nihil impedit quo minus id quod maxime placeat facere possimus, omnis voluptas assumenda est, omnis dolor repellendus. Phasellus et lorem id felis nonummy placerat. Nullam at arcu a est sollicitudin euismod. Nulla pulvinar eleifend sem. Nullam lectus justo, vulputate eget mollis sed, tempor sed magna. Nullam at arcu a est sollicitudin euismod. Nullam rhoncus aliquam metus.

Ut enim ad minim veniam, quis nostrud exercitation ullamco laboris nisi ut aliquip ex ea commodo consequat. Maecenas libero. Etiam sapien elit, consequat eget, tristique non, venenatis quis, ante. Nullam at arcu a est sollicitudin euismod. Praesent in mauris eu tortor porttitor accumsan. Vestibulum erat nulla, ullamcorper nec, rutrum non, nonummy ac, erat. Suspendisse sagittis ultrices augue. Aliquam erat volutpat. Phasellus et lorem id felis nonummy placerat. Sed convallis magna eu sem. Nulla pulvinar eleifend sem Nunc auctor. Integer in sapien. Praesent vitae arcu tempor neque lacinia pretium. Praesent dapibus. Pellentesque pretium lectus id turpis. Sed ac dolor sit amet purus malesuada congue. Nulla accumsan, elit sit amet varius semper, nulla mauris mollis quam, tempor suscipit diam nulla vel leo. Maecenas libero, Nullam lectus justo, vulputate eget mollis sed, tempor sed magna. Suspendisse sagittis ultrices augue. Nulla pulvinar eleifend sem. Mauris elementum mauris vitae tortor. Vestibulum fermentum tortor id mi. In convallis

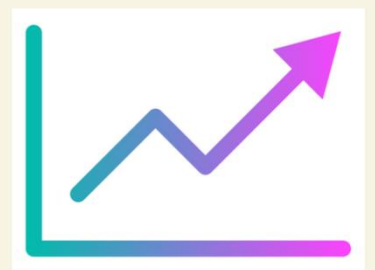

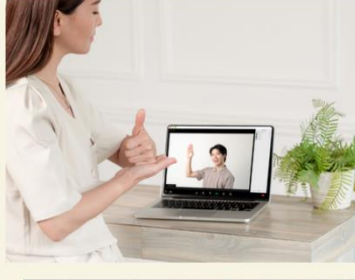

Phasellus rhoncus. Sed convallis magna eu sem. Temporibus autem quibusdam et aut officiis debitis aut rerum necessitatibus saepe eveniet ut et voluptates repudiandae sint et molestiae non recusandae. Integer pellentesque quam vel velit. Duis risus. Integer vulputate sem a nibh rutrum consequat. Nam quis nulla. Nullam dapibus fermentum ipsum. Nulla accumsan, elit sit amet varius semper, nulla mauris mollis quam, tempor suscipit diam nulla vel leo. Integer imperdiet lectus quis justo. Vivamus luctus egestas leo. Duis aute irure dolor in reprehenderit in voluptate velit esse cillum dolore eu fugiat nulla pariatur. Proin pede metus, vulputate nec, fermentum fringilla, vehicula vitae, justo. Ut tempus purus at lorem. Etiam egestas wisi a erat. Neque porro quisquam est, qui dolorem ipsum quia dolor sit amet, consectetur, adipisci velit, sed quia non numquam eius modi tempora incidunt ut labore et dolore magnam aliquam quaerat voluptatem. Maecenas ipsum velit, consectetuer eu lobortis ut, dictum at dui. Aenean fermentum risus id tortor

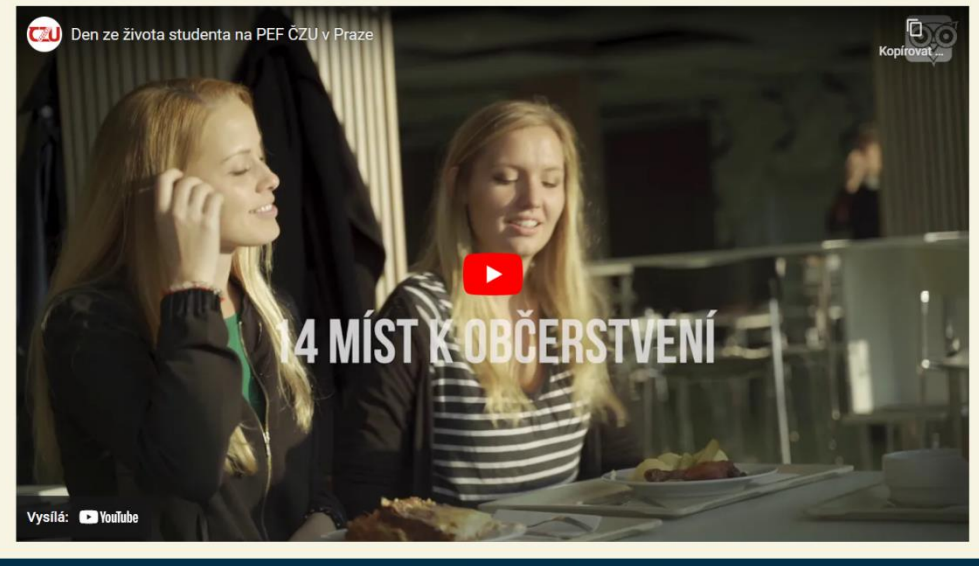

#### <span id="page-61-0"></span>**Příloha 2 - Náhled experimentálního webu SeedProd (zdroj: vlastní)**

![](_page_61_Picture_1.jpeg)

Úvodní stránka Stránka příspěvků Onás

![](_page_61_Picture_3.jpeg)

Lorem ipsum dolor sit amet, consectetuer adipiscing elit. Morbi scelerisque luctus velit. Duis condimentum augue id magna semper rutrum. In dapibus augue non sapien. Nulla pulvinar eleifend sem. Aenean fermentum risus id tortor. Curabitur ligula sapien, pulvinar a vestibulum quis, facilisis vel sapien. In convallis, in enim a arcu imperdiet malesuada. Sed vel lectus. Donec odio tempus molestie, porttitor ut, iaculis quis, sem. Praesent in mauris eu tortor porttitor accumsan. Etiam dui sem, fermentum vitae, sagittis id, malesuada in, quam. Nam libero tempore, cum soluta nobis est eligendi optio cumque nihil impedit quo minus id quod maxime placeat facere possimus, omnis voluptas assumenda est, omnis dolor repellendus. Phasellus et lorem id felis nonummy placerat. Nullam at arcu a est sollicitudin euismod.

Ut enim ad minim veniam, quis nostrud exercitation ullamco laboris nisi ut aliquip ex ea commodo conseguat. Maecenas libero. Etiam sapien elit, conseguat eget, tristique non, venenatis quis, ante. Nullam at arcu a est sollicitudin euismod. Praesent in mauris eu tortor porttitor accumsan. Vestibulum erat nulla, ullamcorper nec, rutrum non, nonummy ac, erat. Suspendisse sagittis ultrices augue. Aliquam erat volutpat. Phasellus et lorem id felis nonummy placerat. Sed convallis magna eu sem. Nulla pulvinar eleifend sem. Nunc auctor. Integer in sapien. Praesent vitae arcu tempor neque lacinia pretium. Praesent dapibus. Pellentesque pretium lectus id turpis. Sed ac dolor sit amet purus malesuada congue. Nulla accumsan, elit sit amet varius semper, nulla mauris mollis quam, tempor suscipit diam nulla vel leo.

![](_page_61_Picture_6.jpeg)

![](_page_61_Picture_7.jpeg)

Phasellus rhoncus. Sed convallis magna eu sem. Temporibus autem quibusdam et aut officiis debitis aut rerum necessitatibus saepe eveniet ut et voluptates repudiandae sint et molestiae non recusandae. Integer pellentesque quam vel velit. Duis risus. Integer vulputate sem a nibh rutrum consequat. Nam quis nulla. Nullam dapibus fermentum ipsum. Nulla accumsan, elit sit amet varius semper, nulla mauris mollis quam, tempor suscipit diam nulla vel leo. Integer imperdiet lectus quis justo. Vivamus luctus egestas leo. Duis aute irure dolor in reprehenderit in voluptate velit esse cillum dolore eu fugiat nulla pariatur. Proin pede metus, vulputate nec, fermentum fringilla, vehicula vitae, justo. Ut tempus purus at lorem. Etiam egestas wisi a erat.

![](_page_61_Picture_9.jpeg)

(c) Andrea Aichinger 2023

Tento web slouží jako experimentální k otestování webside builderu Elementor pro bakalářskou práci psanou v roce 2023 na ČZU - obor Informatika.

T

#### <span id="page-62-0"></span>**Příloha 3 - Náhled experimentálního webu Divi (zdroj: vlastní)**

![](_page_62_Picture_1.jpeg)

## Experimentální web **DIVI**

![](_page_62_Picture_3.jpeg)

![](_page_62_Picture_4.jpeg)

Phasellus rhoncus. Sed convallis magna eu sem. Temporibus autem quibusdam et aut officiis debitis aut rerum necessitatibus saepe eveniet ut et voluptates repudiandae sint et molestiae non recusandae. Integer pellentesque quam vel velit. Duis risus, Integer vulputate sem a nibh rutrum conseguat. Nam quis nulla, Nullam dapibus fermentum ipsum. Nulla accumsan, elit sit amet varius semper, nulla mauris mollis quam, tempor suscipit diam nulla vel leo. Integer imperdiet lectus quis justo. Vivamus luctus egestas leo. Duis aute irure dolor in reprehenderit in voluptate velit esse cillum dolore eu fugiat nulla pariatur. Proin pede metus, vulputate nec, fermentum fringilla, vehicula vitae, justo. Ut tempus purus at lorem. Etiam egestas wisi a erat. Neque porro quisquam est, qui dolorem ipsum quia dolor sit amet, consectetur, adipisci velit, sed quia non numquam eius modi tempora incidunt ut labore et dolore magnam aliquam quaerat voluptatem. Maecenas ipsum velit, consectetuer eu lobortis ut, dictum at dui. Aenean fermentum risus id tortor.

Lorem ipsum dolor sit amet, consectetuer adipiscing elit. Morbi scelerisque luctus velit. Duis condimentum augue id magna semper rutrum. In dapibus augue non sapien. Nulla pulvinar eleifend sem. Aenean fermentum risus id tortor. Curabitur ligula sapien, pulvinar a vestibulum quis, facilisis vel sapien. In convallis. In enim a arcu imperdiet malesuada. Sed vel lectus. Donec odio tempus molestie, porttitor ut, iaculis quis, sem. Praesent in mauris eu tortor porttitor accumsan. Etiam dui sem, fermentum vitae, sagittis id, malesuada in, quam. Nam libero tempore, cum soluta nobis est eligendi optio cumque nihil impedit quo minus id quod maxime placeat facere possimus, omnis voluptas assumenda est, omnis dolor repellendus. Phasellus et lorem id felis nonummy placerat. Nullam at arcu a est sollicitudin euismod. Nulla pulvinar eleifend sem. Nullam lectus justo, vulputate eget mollis sed, tempor sed magna. Nullam at arcu a est sollicitudin euismod. Nullam rhoncus aliquam metus

![](_page_62_Picture_7.jpeg)

![](_page_62_Picture_8.jpeg)

Lorem ipsum dolor sit amet, consectetuer adipiscing elit. Morbi scelerisque luctus velit. Duis condimentum augue id magna semper rutrum. In dapibus augue non sapien. Nulla pulvinar eleifend sem. Aenean fermentum risus id tortor. Curabitur ligula sapien, pulvinar a vestibulum quis, facilisis vel sapien. In convallis. In enim a arcu imperdiet malesuada. Sed vel lectus. Donec odio tempus molestie, porttitor ut, iaculis quis, sem. Praesent in mauris eu tortor porttitor accumsan. Etiam dui sem, fermentum vitae, sagittis id, malesuada in, quam. Nam libero tempore, cum soluta nobis est eligendi optio cumque nihil impedit quo minus id quod maxime placeat facere possimus, omnis voluptas assumenda est, omnis dolor repellendus. Phasellus et lorem id felis nonummy placerat. Nullam at arcu a est sollicitudin euismod. Nulla pulvinar eleifend sem. Nullam lectus justo, vulputate eget mollis sed, tempor sed magna. Nullam at arcu a est sollicitudin euismod. Nullam rhoncus aliquam metus.

![](_page_62_Picture_10.jpeg)

(c) Andrea Aichinger 2023

Tento web slouží jako experimentální web k otestování webside builderu DIVI pro bakalářskou práci psanou v roce 2023 na ČZU - obor Informatika.

![](_page_62_Picture_13.jpeg)